# **برنامهسازی پيشرفته با زبان #C**

**تألیف**

**دکتر همایون موتمنی دکتر جواد وحیدی دکتر رمضان عباسنژادورزی**

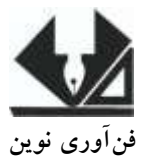

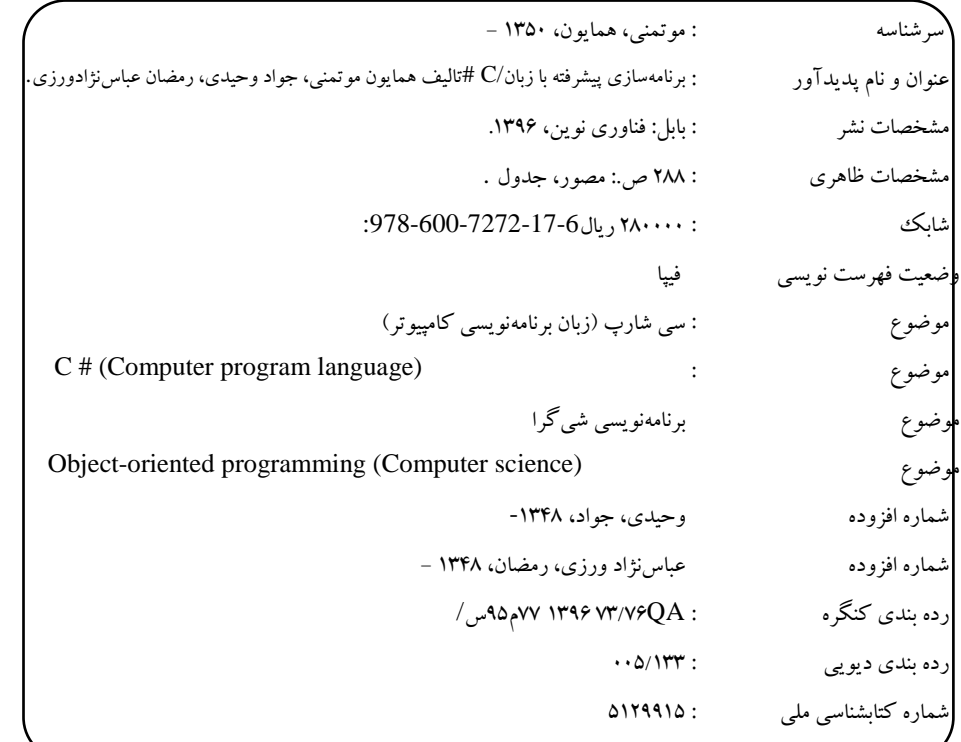

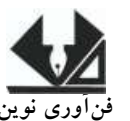

<u>[www.fanavarienovin.net](http://www.fanavarienovin.net/)</u><br>بابل، صندوق یستی ۷۳۴۴۸–۴۷۱۶۷ **فنآوری نوین بابل، صندوق پستی 38178-84337 تلفن: 111-48867778**

**برنامهسازی پیشرفته با زبان #C تألیف: دکتر همایون موتمنی- دکتر جواد وحیدی- دکتر رمضان عباسنژادورزی ناشر: فنآوری نوین چاپ اول: زمستان 67 جلد 1111: شابک: 7 – 18 – 8888 – 711 - 687 حروفچینی و صفحهآرایی: فنآوری نوین قیمت87111: تومان**

**تهران، خ اردیبهشت، نبش وحید نظری، پالک 138 تلفکس: 77311133-77311881** 

I

# فهرست مطالب

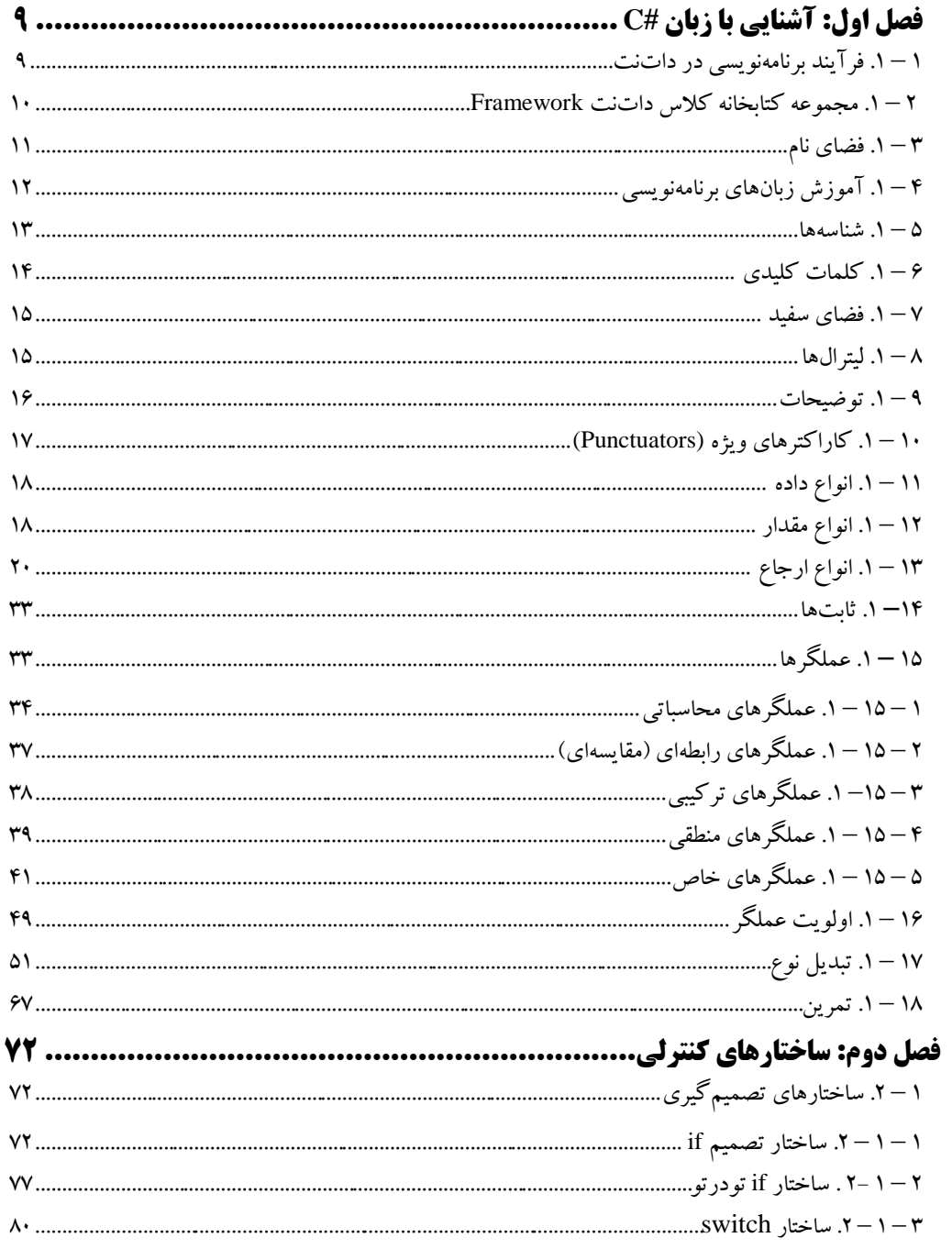

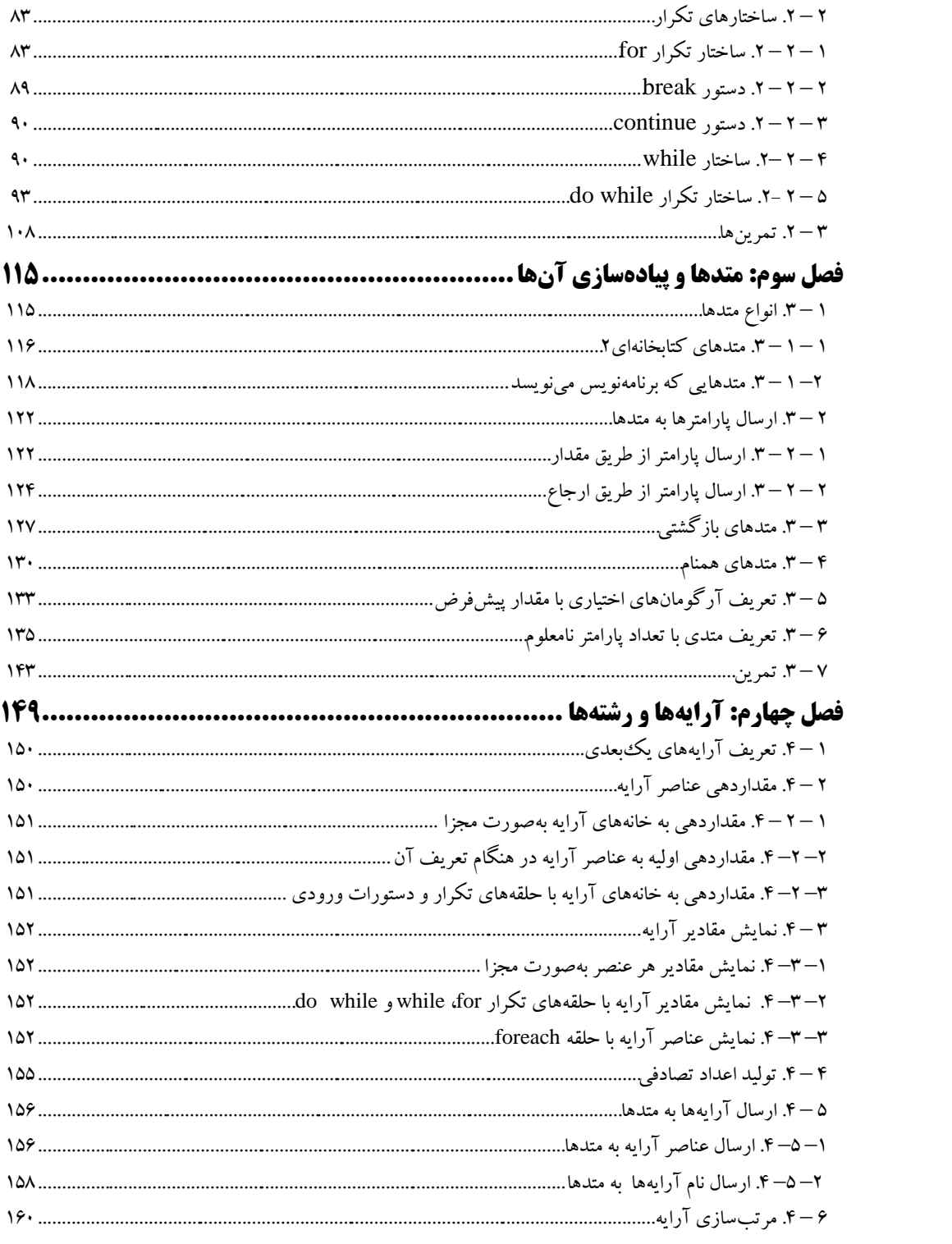

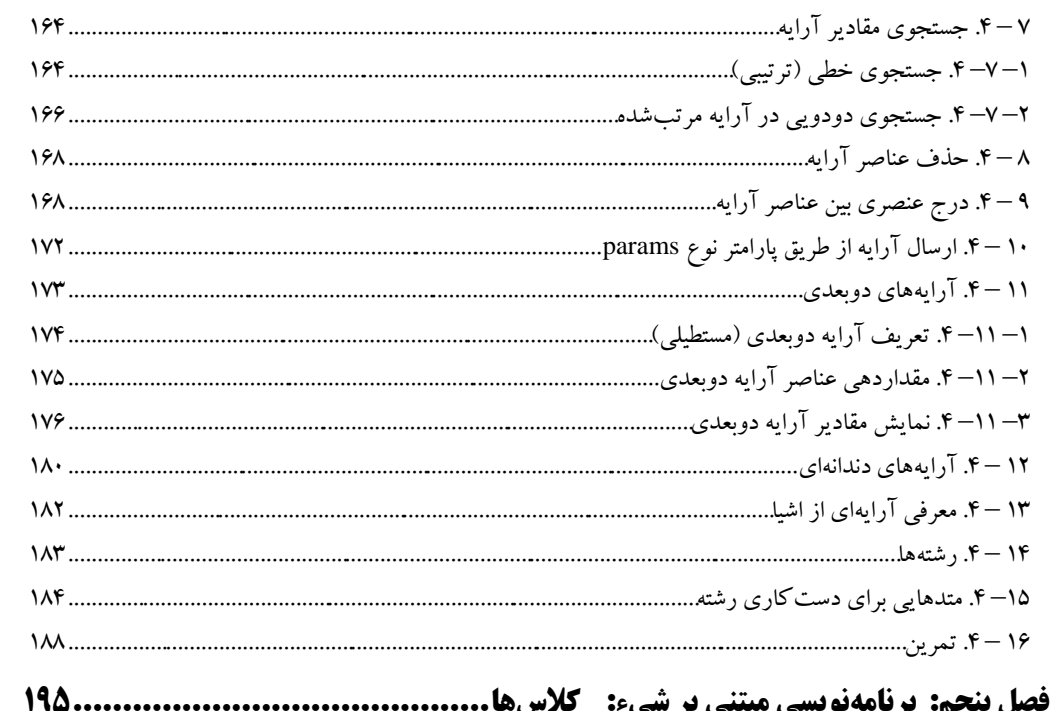

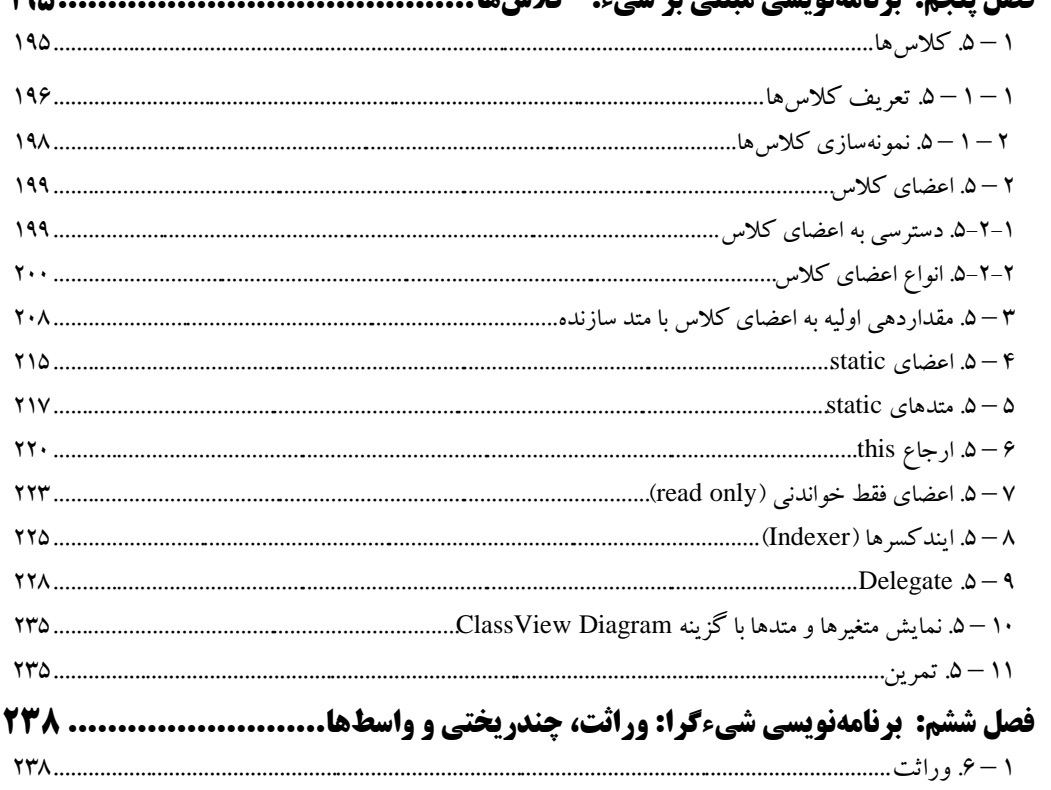

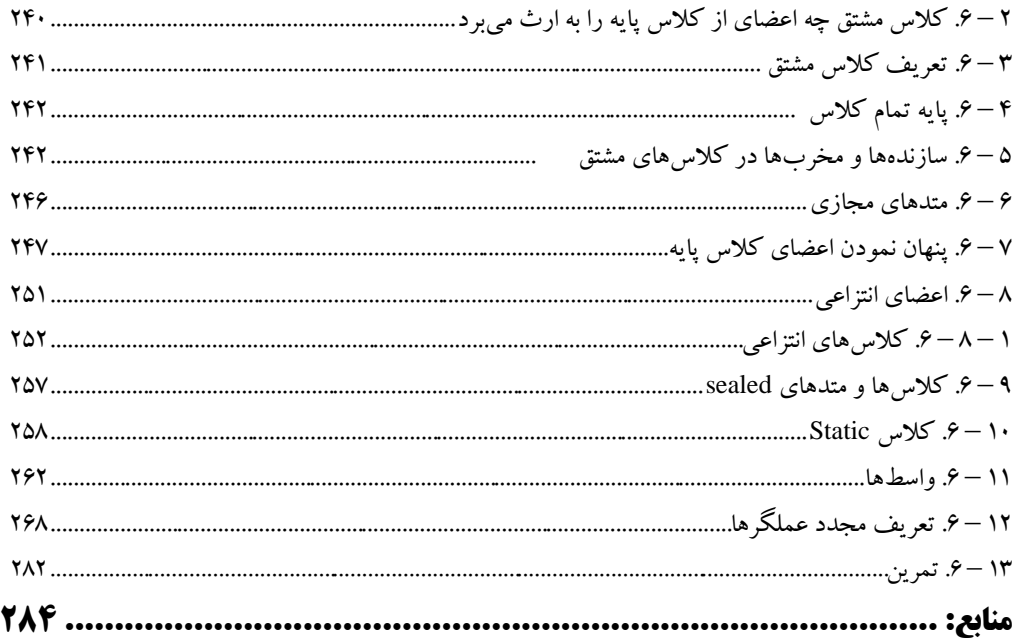

## **مقدمه**

**زبان #C در فناوری داتنت )NET. )توسط مایکروسافت ارائهشده است که کاامً شاگرارا**  است. امروزه اکثر دانشجویان رشته کامپیوتر با این زبان آشنایی دارند. برنامههـای متعـددی از قبیـل تحـت کنسول، دسک تاپ، بانک اطلاعاتی، طراحی صفحات وب، WCF ،WPF، تحت شبکه و دستگاههای موبایل را می توانید با زبان #C بنویسید این کتاب تأکید بیشتری به نوشتن برنامههای تحت کنسـول نمـوده است.

از طرف دیگر، زبان #C بهعنوان سرفصل درس برناماه ساازی پیشارفته در رشاته هاا کاامپیوتر، فنااوری اطالعات، ICT و علوم کامپیوتر تدریس میشود.

در حال حاضر کتابهای زیادی برای زبان برنامهنویسی #C ارائهشده اسات کاه جاای تقادیر و تشاکر دارد. هر یک از این کتابها نوع خاص از زبان برنامهنویسی #C را موردبررسـی قـرار مـیدهنـد. امـا، ایـن کتاب تمرکز بیشتری روی برنامههای تحت کنسول دارد.

کتاب حاضر با بیان مسائل متعدد تحت کنسول و حل آنها، دانشجویان محترم را با زبان برناماه نویسای #C آشنا میکند.

کتاب بهصورت گامبهگام با جمالت کوتاه و ساده بیان گردیده است.

برنامــههــای مــتن کتــاب را مـــی توانیـــد از ســـایت انتشـــارات فـــن آوری نـــوین بـــه آدرس .نمایید دریافت **www.fanavarienovin.net**

در پایان امیدوارم این اثر موردتوجه جامعه انفورماتیک کشور، اساتید و دانشجویان عزیز یرار گیرد.

#### مؤلفین

[fanavarienovin@gmail.com](mailto:fanavarienovin@gmail.com)

**فصل آشنایی با زبان** #C

**1**

پیشرفتهای زبانهای برنامهنویسی نظیر ++C و جاوا، موجب ایجاد مشبکلات و نیازمنیدیهبای جدیبدی گردید. ایجاد یکپارچگی اجزا نرمافزاری از زبانهای مختلف برنامهنویسبی مشکل بـود و در نصـب ایـن ابـزار مشکلات مشترکی وجود داشت. به همین دلیل بود که نسخه جدید قطعات ٰ با نرم|فزارهای قدیمی سازگار نبود. از طرف دیگر، نیاز به برنامههای تحت وب، موجب گردید تا NET. و زبان برنامهنویسی #C ایجاد شود.

 $\mathrm{C}^\sharp$  زبانی است که برنامه نویسان را قادر میسازد، بهراحتی بتوانند از زبانهای مختلف در پروژهشان استفاده کنند. زیرا، #C ریشه در C، ++C و جاوا دارد و ابزارهای زیادی از آنها را در خود جمع کرده، علاوه بر ایـن، ابزارهای جدیدی به آنها اضافه نموده است و قوانین شیءگرایی بهطور کامل در آن پیاده شده است. در ضمن این زبان باقابلیت برنامهنویسی ویژوال، امکان ایجاد برنامههایی با استفاده از **محیط توسعه مجتمع** (IDE)<sup>۲</sup>را تأمین کرده است. با استفاده از IDE، برنامهنویس می تواند بهراحتی برنامه را ایجاد، اجرا، آزمایش (تست) و رفع اشکال (خطایابی) نماید. پس، در زمان برنامهنویسی صرفهجویی زیادی خواهد شد. روند ایجاد سریع برنامهها با <sup>3</sup> استفامه از IDE، به **توسعه سریع برنامه** )RAD) معروف است.

مزیت دیگر #C استفاده از قطعات تولیدشده در زبانهای برنامهنویسی مختلف در آن است.

# **1 – .1 فرآیند برنامهنویسی در داتنت**

در طراحی یک برنامه، اولین گام تعیین نوع برنامهای است که میخواهیـد آن را ایجـاد کنیـد. در داتiنـت برنامههای متعددی از قبیل برنامه تحت کنسول، برنامههای تحت ویندوز، برنامههای تحت وب، وبسرویس یبا انواع دیگری را میتوان ایجاد کرد. در این کتـاب روش ایجـاد برنامـههـای تحـت کنسـول و تحـت وینـدوز را میآموزیم. گام بعدی انتخاب زبان برنامهنویسی است. این مرحلـه از اهمیـت ویـژهای برخـوردار اسـت. چـون، زبانهای غیر داتنت امکانات مختلفی را در اختیارتان می گذارند. اما، در داتنت زبانهای مختلف به یک یگر شبیه شدهاند و امکانات یکسانی را در اختیارتان قرار میدهند. چون این زبانها در هنگام اجرا از زبـان مشـتر ک زمان اجرا (CLR)<sup>۲</sup>استفاده می کننـد. بنـابراین، در زمـان اجـرا ایـن مـورد کـه در طراحـی برنامـه از چـه زبـانی استفادهشده است، تفاوتی ندارد. ازآنجایی که زبانهای مختلف گرامرهای متفاوتی دارنـد، بنـابراین بایـد زبـانی

- <sup>1</sup>. Components <sup>2</sup>
- 3 .RAD(Rapid Application Development)

<u>.</u>

<sup>&</sup>lt;sup>2</sup>. IDE(Integrated Development Environment)

<sup>4</sup> . Common Language Runtime

انتخاب شود تا با گرامر آن آشنا باشید. چون، گرامر زبان #C شبیه زبان C و ++C اسبت ببه همبین دلیبل، زببان برنامهنویسی و طراحی را #C انتخاب نمومیم.

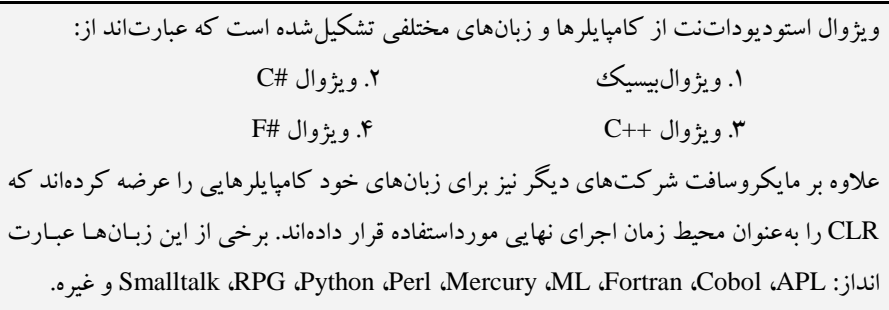

گام سوم، نوشتن کد موردنباز برنامه است. البته برنامههای مختلف کدهای متعددی خواهند داشت. در ادامه با انواع برنامه و کدهای پیادهسازی آنها آشنا خواهید شد. گام چهارم، کامپایل نمودن برنامه میباشد. کامپایـل موجب میشود تا خطاهای برنامه (نحوی و گرامری) رفع شده، برنامه به کد میانی CLR ترجمه شود.

## **2 – .1 مجموعه کتابخانه کالس داتنت Framework**

علاوه بر CLR، در مجموعـه داتـنـت Framework، بخـش دیگـری بـه نـام کتابخانـه کـلاس چـارچوب (FCL)' وجود دارد. این بخش شامل هزاران کلاس میباشد که هرکدام وظیفه خاصـی دارنـد. مجموعـههـای .FCL و CLR به طراحان اجازه می دهند که چندین مدل برنامه را طراحی کنند که عبارتاند از:

**1. برنامههای تحت کنسول در ویندوز،** برنامههایی ایجاد می کند که نیاز به رابط گرافیکمی کبار بر ندارنید. این برنامهها از رابط خط فرمان استفاده می کنند. این نوع برنامهها معمولاً بـرای نوشـتن ابزارهـایی نظیـر کامپـایلر و بعضی از برنامههای کاربردی به کار میروند (در فصلهای ۱ تا ۱۶ین نوع برنامهها را میآموزیم).

**۲. برنامههای تحت ویندوز**، برنامههایی هستند که نیاز به رابط گرافیکی کاربر دارند. برنامههایی تحت ویندوز برنامههای دسک تاپ نیز نامیده میشوند. زمانی که به برنامههای تحت وب نیاز نباشد، می توان از این برنامههـا استفاده نمود (در فصل های ۷ تا ۹ روش ایجاد برنامههای تحت ویندوز را می آموزیم).

**۳. برنامههای تحت وب**، برنامههایی ایجاد میکنند که مبتنی بر صفحات HTML<sup>٬</sup> هستند. این نوع برنامههـا، از طریق سرویس دهنـده بانـک اطلاعـاتی یـا چنـدین وبسرویس، اطلاعـات موردنیازشـان را دریافـت کـرده، پردازش های موردنیاز را بر روی آن انجام داده، صفحات مبتنی بر HTML ایجاد می نمایند تا این صـفحات از طریق مرورگرهای وب<sup>۲</sup>در کامپیوتر سرویس گیرنده<sup>۲</sup>قابل**نمایش باشند**.

<u>.</u>

<sup>&</sup>lt;sup>1</sup>. Framework Class Library <sup>2</sup>. Hyper Text Markup Language <sup>3.</sup> Browser <sup>4</sup> <sup>4</sup>.Client 5 .Windows Service Control Manager

**.4 سرویسهای ویندوز،** سرویسهایی را میتوان مر ما نبت ایابام کبرم کبه توسبط مب یر ک تبرل سبرویس ویندوز (SCM)° و نیز داتنت Framework قابل کنترل هستند. معمولاً این سرویسها برای تبـادل اطلاعـات بین برنامههای مختلف استفاده می شوند.

**۵. وبسرویسها،** سرویسها یا توابعی هستند کـه بـهراحتبی از طریـق شـبکه وب قابـلدسترسـی و فراخـوانی هست .

**۶. قطعات و کتابخانه کلاس،** در داتنت Framework میتوان قطعات<sup>۱</sup> و کتابخانههـایی بـاکلاسهـای جدیـد ایجاد نمود. این قطعات و کتابخانههای کلاس های جدید را بهراحتی می تـوان در برنامـههـای دیگـر (حتـی بـه زبانهای دیگر ) استفاده نمود.

**.7**و غیره

# **3 – .1 فضای نام**

همان طور که بیان گردید، در FCL هزاران کلاس وجود دارند. برای دستهبندی کلاس ها، تمام کلاس های مرتبط به هم در یک فضای نام<sup>۲</sup> قرار میگیرند. اصلی ترین فضای نام، فضای نام System است. این فضـای نـام، شامل کلاس object و تعـدادی کـلاس پایـه دیگـر اسـت. کـلاس object یـک کـلاس پایـه اسـت کـه تمـام کلاس های FCL از این کلاس مشتق می شوند ( در فصل ۶ با مفهوم کلاس های پایه و مشتق آشنا خواهید شد). کلاس هایی که در FCL وجود دارند، **کلاس های آماده** نام دارند. علاوه بر این کلاس ها، برنامهنویس می تواند کلاسهای جدیدی را ایجاد کرده و از آنها استفاده کند. چـون، ممکـن اسـت کـلاس موجـود در FCL همـه نیازهای برنامهنویس را برطرف نکند. چگونگی ایجاد این کلاسها را در فصل ۵ و ۶ میآموزیم. در این بخش می خواهیم به کلاس های موجود در FCL بپردازیم. کبلاس هبای موجبود در FCL ببا توجبه ببه کاربردشبان در فضاهای نام مختلف قرار می گیرند. این عمل دو مزیت زیر را برای برنامهنویس در پی دارد:

**۱.** موجب دستهبندی کلاس ها می شود. یعنی کلاس هایی که به هم مرتبط هستند، در یک فضبای نبام قبرار می گیرند تا اولاً بتوان بهراحتی آنها را به پروژه اضافه نمود و ثانیاً فضاهای نامی که در پروژه به آنهـا نیـازی نیست، به پروژه اضافه نگردند.

**.2** عووه بر ایا میتوان مر کووهای مختلف از نامهای ت براری اسبتفامه نمبوم . فضبای نبام و کبوو هبا موجب می شوند تا نامهای تکراری از یکدیگر تفکیک شوند.

وقتی برنامه جدیدی ایجاد می کنید فضاهای نبام جبدول ۱ – ۱ ببه پیروژه اضبافه مبی شبود (البتبه وقتبی کبه برنامهای از نوع Console Application ایجاد می نمایید. اگر برنامههایی با نوعهای دیگر به برنامه اضافه کنیـد، ممکن است فضاهای نام دیگر به پروژهتان اضافه شود). علاوه بر فضاهای نامی که بـهطـور خودکـار بـه برنامـه

1

<sup>1</sup> .Components <sup>2</sup> <sup>2</sup>.Namespace

اضافه می شوند، می توانید فضاهای نام دیگر را نیز به پروژهتان اضافه کنید. برای این منظور مبی توانیـد از دسـتور using بهصورت زیر استفاده نمایید:

;نام فضای نام using

به عنوان مثال، دستورات زیر را ببینید:

using System.Convert; using System.Io;

دستور اول، فضای نام System.Convert را به برنامه اضافه می کند تا بتوانید از متـدهایی کـه بـرای تبـدیل انواع دادههای مختلف به کار میروند، استفاده نمایید (این متدها را در ادامه میآموزیم) و دستور دوم، فضـای نام System.Io را به پروژه اضافه می کند تا بتوانید از کلاسهایی که جهت ورودی – خروجبی دادههـا ماننـد فایل ها به کار می روند، استفاده نمایید.

چنانچه در ابتدای برنامه با دستور using فضای نام را اضافه نکنید در کلیـه مکـانهـایی کـه مـی خواهیـد از کلاس۵ای موجود در آن فضای نام استفاده نمایید باید مسیر کامل فضای نام را ذکر کنید (بهصورت زیر): System.Convert.ToInt32

این دستور از متد ()ToInt32 کلاس Convert موجود در فضای نام System استفاده می کند.

هر پروژه جدیدی که ایجاد میشود، یک فضای نام جدید همنام با پروژه نیز ایجاد می گردد.

# **4 – .1 آموزش زبانهای برنامهنویسی**

آموزش زبانهای برنامهنویسبی ماننـد زبـانهـای طبیعـی زنـده دنیـا اسـت. یعنـی بـرای آمـوزش زبـانهـای برنامهنویسی باید مراحل زیر را انجام داد:

**1.** مانند هر زبان طبیعی ابتدا باید علائم تشکیل دهنده زبان را آموخت. بهعنوانمشال، زبـان فارسـی از علائـم الف تا ی، ارقام ۰ تا ۹ و علائم خاص مانند ! ، : ، ؟ و غیره تشکیل شده است. هرکدام از ایـن علائـم (نمادهـا) مفهوم خاصی را دارند. زبان #C، نیز از علائم a تا A ، z تا Z ، ۰ تا ۹ ، علائم ویژه نظیر ; ، : ، ] ، [ ، / و غیره تشکیل شده است. ابتدا باید مفاهیم هریک از این علائم را در زبان #C آموخت.

**۲.** همان طور که میدانید از ترکیب علائم هر زبان کلمات به وجود می آیند. برخی از کلمات دارای معنـی و مفهوم هستند و برخی دیگر معنی و مفهوم خاصی ندارند. بهعنوانمثال، کلمات **بابـا، آب، داد،** در زبـان فارسـی مفهوم خاصی دارند. ولی کلمات **تپتانم و بکیاپ** مفهوم خاصی ندارنـد. بـه کلمـاتی کـه در زبـان دارای مفهـوم خاص هستند، **کلمات کلیدی** میگویند. در زبان #C کلمـات کلیـدی نظیـر while ،else .if ،for و int وجـود دارند. در آموزش این زبان ابتدا بایـد کلمـات کلیـدی را شـناخت. معنـی و کـاربرد هرکـدام از آنهـا را بایـد آموخت.

**; متغیرn , … , متغیر2 , متغیر1 int**

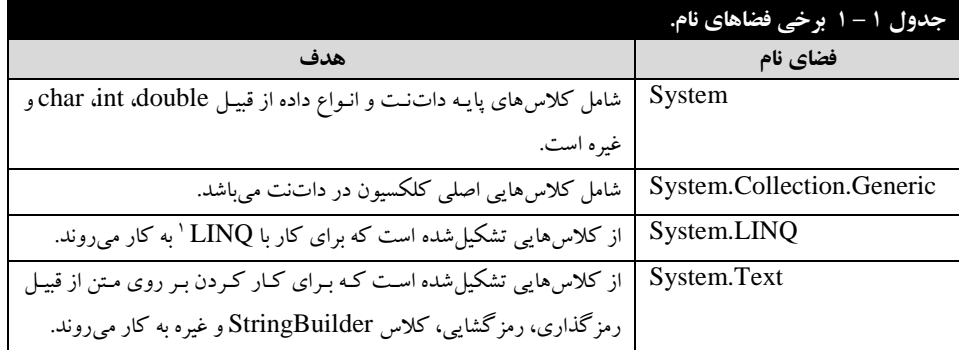

**۳.** در هر زبان طبیعی از ترکیب کلمات کلیدی با یک قواعد خاص، جمله ایجاد می شود (مانند بابا آب داد). همانطور که می دانید در زبان فارسی ابتدا فاعل، سپس مفعول و در پایان فعل قرار می گیبرد. در زببان #C نیبز برای ایجاد جملات (دستورات) قواعد خاصی وجود دارد. بهعنوانمثال، int برای تعریف دادههای نوع صحیح به کار میروم و بهصور زیر استفامه میگرمم:

**۴.** همان طور که میدانید، در زبان های طبیعی از کنار هم قرار گرفتن جملات مرتبط به هم پـاراگراف ایجـاد میشود. در زبانهای برنامهنویسی نیز با کنار هم قرار دادن دستورات مرتبط به هم، بلاک ایجاد مـیشـود. در زبان #C، هر بو با **{** شروع و با **}** خاتمه مییاب .

**۵.** چند پاراگراف صفحات و فصول را ایجاد خواهند کرد و این روند ادامه می پابد تا یک کتاب نوشته شود. در زبانهای برنامهسازی نیز نوشتن برنامهها هم همین روند را دارد. تعدادی بلاک، فایل، و چند فایـل مـرتبط به هم، برنامه را ایجاد می کند.

مر امامه کتاب به آموز زبان #C با ایا شیوه میپرمازیم.

## **5 – .1 شناسهها**

شناسهها<sup>۲</sup>، نامهایی هستند که برنامهنویس به عناصر #C از قبیل کلاسها<sup>۲</sup>، فضاهای نـام<sup>۳</sup>، متـدها<sup>۴</sup>، فیلــدها<sup>۵</sup> ، خواص ٔ و غیره انتخاب می کند. بهعنوان.ثال، (شکل ۱ – ۱) را مشاهده کنید. در این شکل هر کلمـهای کـه در داخل مستطیل قرار دارد، شناسه است. قبل از استفاده از شناسهها باید آنها را نامگذاری نمود. قوانین نامگذاری شناسهها در زیر آمدهاند (شکل ۲ – ۱). شناسهها در #C با رنگ سبز مشخص می گردند.

کاراکترهای الفبایی )A تا Z، a تا z )و خط ربط )-( میتوان هر م ان نام ش اسه قرار گیرن .

1

<sup>.</sup> برای کسب اطلاعات بیشتر درزمینه $\rm LINQ$  به کتاب آموزش گام.به گام  $\rm LINQ$  تألیف رمضان عباس نژاد ورزی انتشارات فناوری نوین مراجعه فرمایید.

 $2$ . Identifiers  $2$ . Classes  $3$ <sup>3</sup>.Namespaces  $Methods$  <sup>5</sup>. Fields <sup>6</sup> <sup>6</sup>.Properties

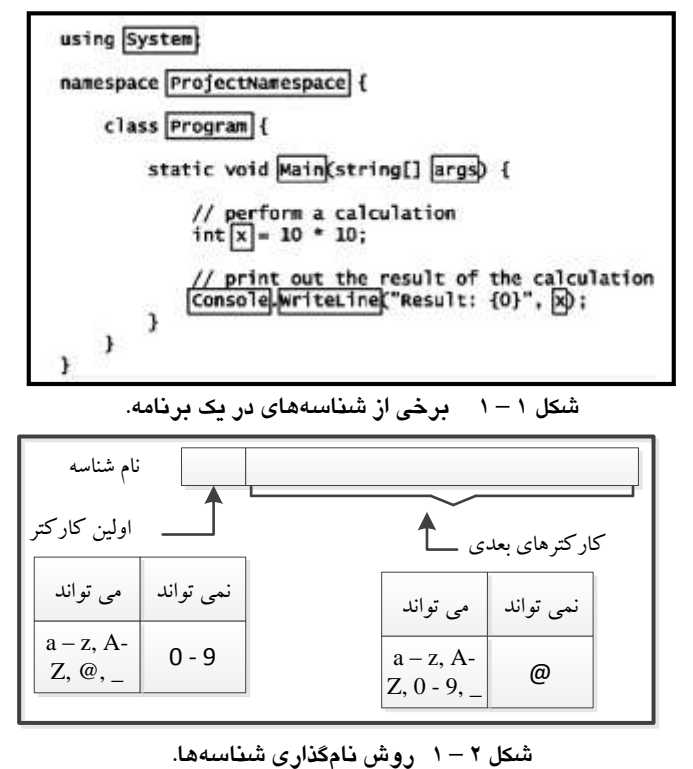

+ ارقام صفر تا ۹ نمیتوانند در اولین مکان نام شناسه قرار گیرند، ولی میتوانند در مکانهای دیگر نـام شناسه مورداستفاده قرار گیرند.

کاراکتر @ میتوان مر اولیا م ان نام ش اسه قرار بگیرم، امبا، نمبی توانب مر م بان هبای میگبر نبام شناسه قرار گیرد.

↓ نام شناسه نسبت به حروف بزرگ و کوچک حساس است. یعنی، شناسههای myVar و MyVar دو نام مختلف برای دو شناسه در نظر گرفته می شوند.

# **6 – .1 کلمات کلیدی**

کلماتی که در زبان شناختهشدهاند و مفهوم خاصی در آن زباندارند، **کلمات کلیدی' نا**میده میشوند. برخی از کلمات کلیدی را در (شکل ۳ – ۱) میبینید. این کلمات در داخل مستطیل قرار دارند. #C از کلمات کلیدی زیادی تشکیل میشود که برخی از آنها را در جدول ۲ – ۱ میبینید (کلمات کلیدی در برنامـه #C بـا رنگ آبی مشخص می شوند).

1

1 .Keywords

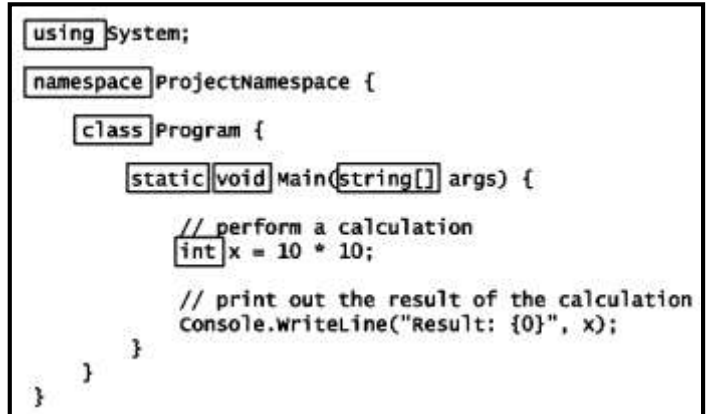

**شکل 3 – 1 برخی از کلمات کلیدی در برنامه #C.**

|                          |          |            |           |           | جدول ۲ – ۱ کلمات کلیدی C#. |          |
|--------------------------|----------|------------|-----------|-----------|----------------------------|----------|
| abstract                 | const    | extern     | out       | int       | short                      | typeof   |
| as                       | continue | false      | override  | interface | sizeof                     | uint     |
| base                     | decimal  | finally    | params    | internal  | stackalloc                 | ulong    |
| bool                     | default  | fixed      | private   | <i>is</i> | static                     | uchecked |
| break                    | delegate | float      | protected | lock      | string                     | unsafe   |
| byte                     | do       | for        | public    | long      | struct                     | unshort  |
| case                     | double   | foreach    | readonly  | namespace | switch                     | using    |
| catch                    | else     | goto       | ref       | new       | this                       | virtual  |
| char                     | enum     | if         | return    | null      | throw                      | void     |
| checked                  | event    | implicit   | sbyte     | object    | true                       | volatile |
| class                    | explicit | in         | sealed    | operator  | try                        | while    |
| كلمات كليدي مختص زبان #C |          |            |           |           |                            |          |
| ascending                | by       | descending | equals    | from      | get                        | Group    |
| into                     | join     | let        | on        | orderby   | partial                    | Select   |
| set                      | value    | where      | vield     |           |                            |          |

# **7 – .1 فضای سفید**

فضای سفید (whitespace)، کاراکترهایی هستند که قابلیت چاپ ندارند. این کاراکترهـا توسـط کامپـایلر نادیده گرفته میشوند، اما برنامهنویس بـرای افـزایش خوانـایی برنامـه از ایـن کاراکترهـا در برنامـهاش اسـتفاده می کند. برخی از این کاراکترها عبارتاند از : . . . کاراکتر فضـای خـالی (space) . . . . کـاراکتر Tab جدید (New Line). و ۴. کلید carriage return )Enter).

# **8 – .1 لیترالها**

لیترالها `، دادههایی هستند که بهصورت ثابت در کد برنامهتان وارد مـی کنیـد. لیتـرال5هـا مـیتواننـد مقـادیر عددی، رشتهای (که در بین جفت کتیشن قرار میگیرند) یا منطقی (True یـا False) باشـند. در (شـکل ۴ – ۱) برخی از لیترالها را می بینید. در این شکل لیترالها در داخل مستطیل قرار دارند.

1

1 .Literals

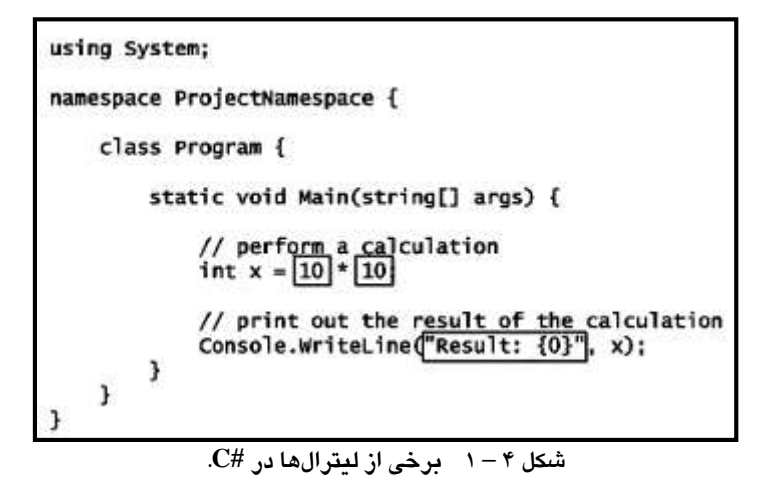

**9 – .1 توضیحات**

نوضیحات` توسط کامپایلر نادیده گرفته میشوند و موجب افزایش خوانایی برنامه میگردند(شکل ۵ – ۱). در این شکل توضیحات در داخل مستطیل قرار دارند. توضیحات در برنامه بـا رنـگ سـبز پررنـگ نمـایش داده میشوند. به دو روش می توان توضیحات را به برنامه اضافه کرد:

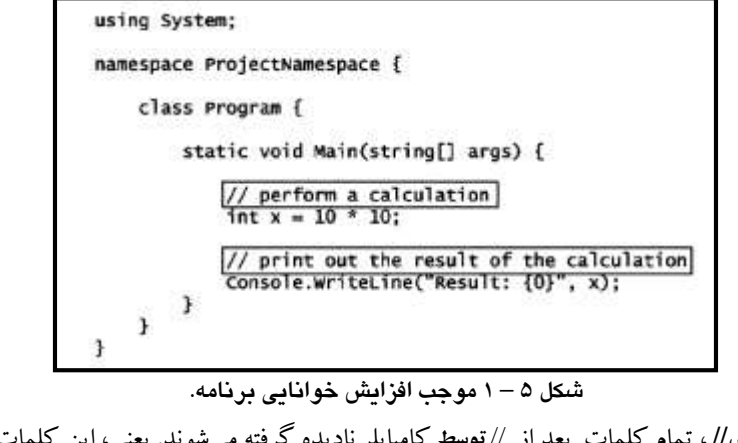

**ا .کاراکترهای// ، تمام کلمات بعد از // توسط کامپایلر نادیده گرفته می شوند. یعنی، این کلمات توضیحات** در نظر گرفته می شوند. بهعنوان.ثال، دستور زیر را در نظر بگیرید: int  $i = 0$ ; //Define I and initial. این دستور i را تعریف کرده، مقدار صفر را در آن قرار میدهد و در ادامه دستور، توضیح برای آن آمده

1

است.

1 .Comments

**.2کاردکترهای \*\ <sup>و</sup> / \***، توضیحا میتوان با کاراکترهای \*\ شروع میشون و با کاراکترهای / \* خاتمه یابند. یعنی، تمام کلماتی که بین \*\ و /\* قرار میگیرند، توضیحات در نظر گرفته می شوند. با این روش می-توان توضیحات چند سطری(خطی) نیز ایجاد نمود. بهعنوان مثال، دستورات زیر را ببینید:

```
/*
This text is ignored by the compiler.
Unlike single-line comments, delimited comments
like this one can span multiple lines.
*/
```
این دستورات توضیحات چند سطری را ایجاد می کنند.

در #C نمی توانید توضیحات تودرتو تعریف کنید. بهعنوان مثال، دستورات زیر را ببینید:

```
/*This is an attempt at a nested comment.
? /*Ignored because it's inside a commentInner comment
? */Closes the comment because it's the first end
delimiter encountered
? */Syntax error because it has no opening delimiter*/
```
این دستورات موجب تولید خطا توسط کامپایلر خواهند شـد. چـون در #C نمـبی تـوان توضـیحات تودرتـو

ایجاد کرد. اکنون دستورات زیر را ببینید:

این دستورات نیز موجب تولید خطا توسط کامپایلر خواهند شد. //Single-line comment /\* Nested comment? ? /\*Incorrect because it has no opening delimiter\*/

# **11 – .1 کاراکترهای ویژه**

این کاراکترها برای نگهداری گروهی از اجزا یا جداکنندهها به کار می روند. برخی از این کاراکترها را در (شکل ۶ – ۱) میبینید. در این شکل، کاراکتر ; انتهای دستورات #C را مشخص مبی کنـد. کـاراکتر }، بـلاک #C را باز می کند و کاراکتر {، بلاک بازشده #C را می بندد. هر بلاک در #C با کاراکتر } شروع و با کاراکتر { خاتمه می یابد. در #C کاراکترهای } و { می توانند بهصورت تودرتو به کار روند(شکل ۵ – ۱ را ببینید).

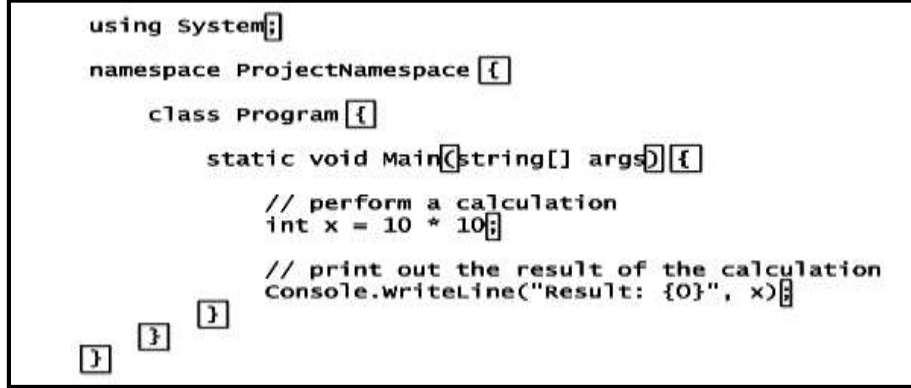

شکل 6 – 1 نمایش کاراکترهای خاص.

# **11 – .1 انواع داده**

در #C، دو نوع داده مقدار و ارجاع وجود دارند. انواع دادههای #C را در (شکل ۷ – ۱) میبینید. خلاصـه این دادهها در جدول ٣ – ١ آمدهاند.

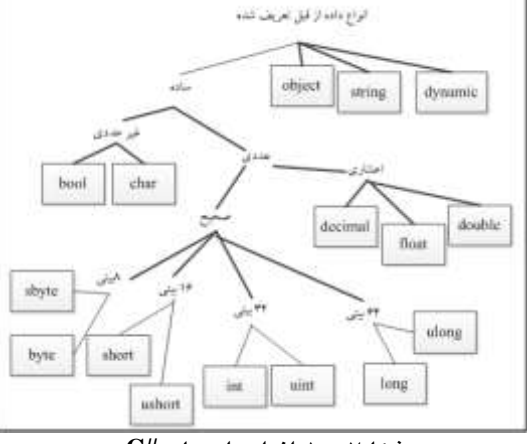

**شکل7 - 1 انواع دادههای #C.**

# **12 – .1 انواع مقدار**

متغیر نوع مقدار (value-type)، بهطور مستقیم دادهاش را نگهداری می کند. یعنی، محتوی متغیر نوع مقدار، مقدارش است. بهعنوانمثال، دستور زیر مقدار ۲۵ را به متغیری به نام i نسبت میدهد:

int  $i = 25$ ;

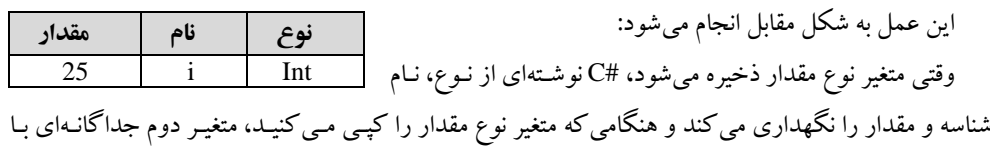

همان نوع و مقدار ایجاد میشود. بهعنوانمثال، دستور زیر کپی i را در j نشان میدهد:

int  $j = i$ ;

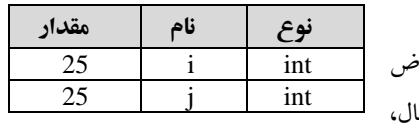

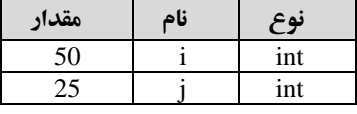

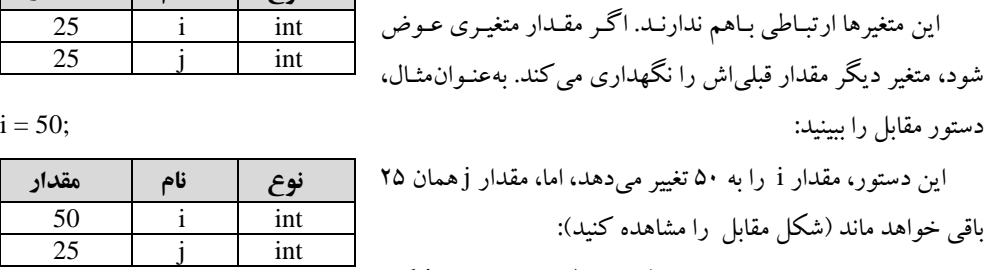

این عمل به شکل مقابل انجام میگردد:

تمام انواع تعریف شده در جدول ۴ - ۱ (بهجز نبوع object و string) متغیرهای از نوع مقدار را تعریف میکنند.

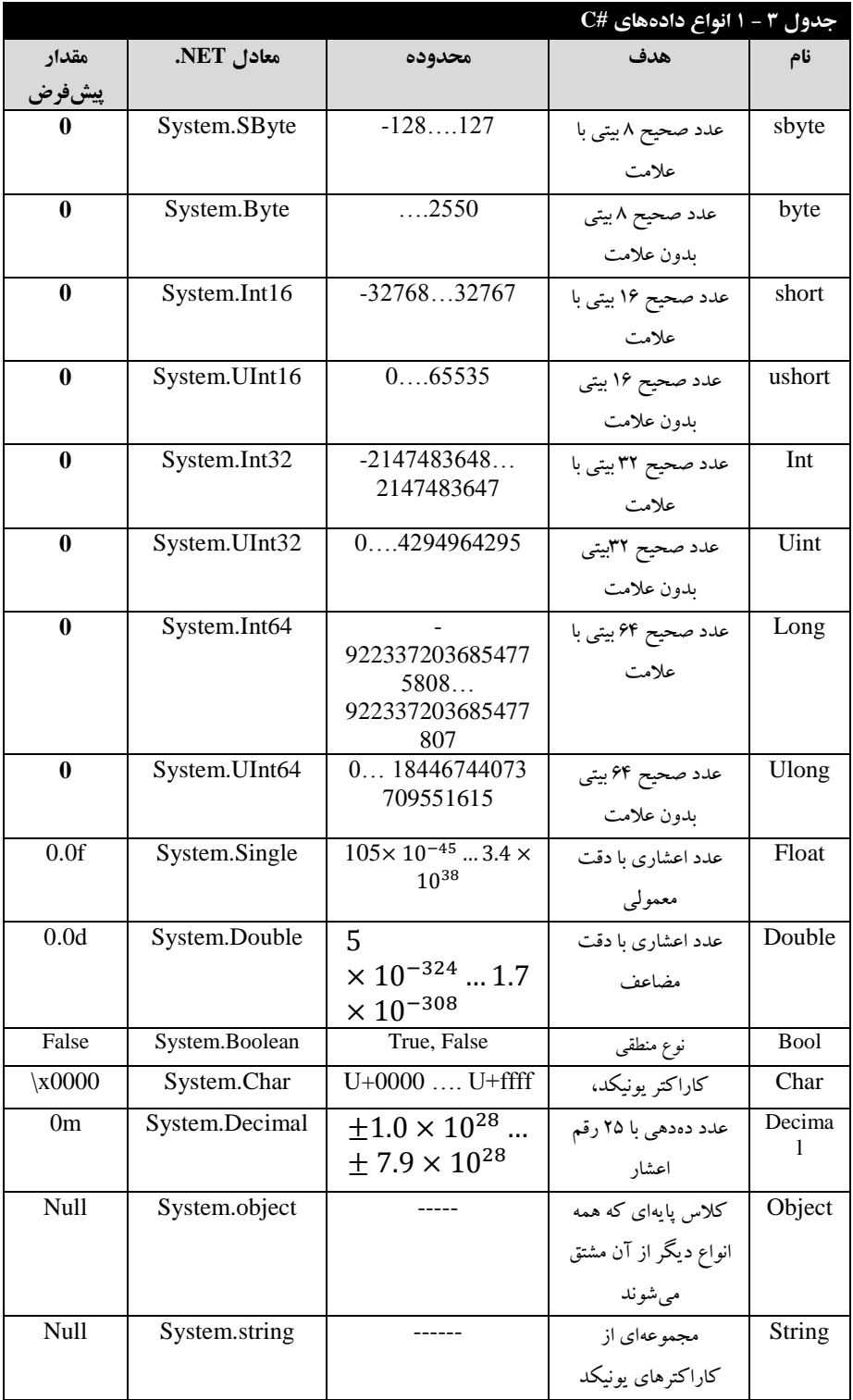

# **13 – .1 انواع ارجاع**

انواع ارجاع (Reference Types) به دو شکل یک شیء و ارجاع بـه آن شـبیء مـبیباشـند. بـهعنـوان.شال، دستورات زیر را ببینید:

StringBuilder obj1 = new StringBuilder ("نوع ارجاع");

نوع StringBuilder برای تعریف رشتهای از کاراکترها به کـار مـی(ود. ایـن دسـتور بـه شـکل زیـر عمـل می کند:

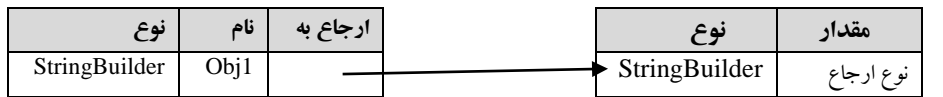

همانطور که در این شکل می بینید، نمی توان بهطور مستقیم به شیء و مقدار آن دستیابی داشت. برای انجام این کار باید از طریق ارجاع استفاده نمایید. در این شکل متغیر ارجاع و شیء را مشاهده می کنید. ارجاع، شـامل نوع متغیر، نام آن و پیوند که آن را به شیء ارجاع میدهد و شیء شامل مقدار است.

وقتی که متغیری از نوع ارجاع را کپی می کنید، کپی جدیدی از ارجاع ایجاد خواهد شـد، امـا، یـک شـیء جدید نیست. به عنوان مثال، دستور زیر را مشاهده کنید:

StringBuilder  $obj2 = obj1$ ; این دستور، بیان میکند که obj2 و obj1 هر دو شیء به مقدار "نوع ارجاع" اشاره میکنند(شکل زیـر را ببینید):

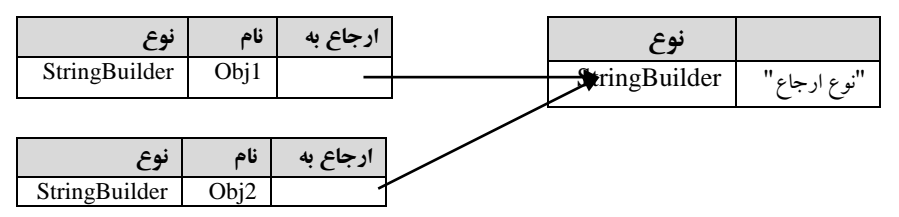

همان $ور که در این شکل می بینید، فقط یک شیء از نوع StringBuilder داریم، اما دو ارجاع به نامهمای$ obj2 و obj1 داریم که به آن اشاره میکنند و برخلاف نوع مقـدار، مقـدار هـر دو ارجـاع یکـمی اسـت(یعنی، مقدار "نوع ارجاع" را دارند). با تغییر مقدار یکی، مقدار دیگری نیز تغییـر خواهـد کـرد. #C دو نـوع ارجـاع اولیه به نامهای String و object مارم.

دو ارجاع به یک شیء میتوانند انواع مختلف داشته باشند.

متغیرهای نوع ارجاع را می توان طوری تعریف کرد که بهجایی اشاره نکنند. بهعنوان $\mathfrak{sl}_0$ ، دستور زیر را در نظر بگیرید:

StringBuilder  $obj = null;$ 

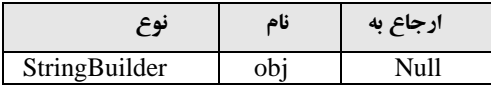

## **انواع تهی پذیر**

نواع تهی پذیر ` ، اجازه میدهند تا متغیری از نوع مقدار ایجاد کنیـد کـه مـیتوانـد یـک دداده معتبـر و غیـر معتبر را بپذیرد. بنابراین می توانید قبل از استفاده از متغیر به معتبر بودن داده آن مطمئن شوید. یک نوع تهی پذیر همیشه بر پایه نوع دیگر است. ایجاد نوع تهی پذیر بهصورت زیر است:

**; نام متغیر ؟ نوع پایه**

به عنوان مثال، دستور زیر را در نظر بگیرید: int?  $i = 20$ ; این دستور متغیر i را از نوع تهی پذیر تعریف کرده مقدار ۲۰ را در آن قرار میدهد. اکنون با عملگر =! می توان مقدار i را با تهی مقایسه کرد. دستور زیر را در نظر بگیرید: bool  $b = i ! = null;$ این دستور b را از نوع bool تعریف میکند. اگر i برابر تهی باشـد، True در b، وگرنـه False در b قـرار میگیرم. به سه طریق می توان به متغیر از نوع تهی پذیر مقدار داد که عبارتاند از: ۱. مقداردهی در هنگام تعریف ۲. مقداردهی از طریق یک متغیر تهی پذیر دیگر null مقدار $\mathbf{r}$ به عنوان مثال، دستور زیر را مشاهده کنید: دستور اول، سه متغیر به نامهای myI2 , myI1 , myI1 از نبوع تهبی پبذیر تعریبف مبی کنـد، دسـتور دوم، مقدار ۲۸ را در myI1 قرار میدهد، دستور سوم، مقدار متغیر تهبی پـذیر myI1 را در متغیـر تهـی پـذیر 2myI قرار میدهد و دستور چهارم، مقدار (null) را در متغیر 3myI3 قرار می دهد. int? myI1, myI2, myI3;<br> $myI1 = 28;$  $\begin{cases} \text{myI1} = 28; \\ \text{myI2} = \text{myI1}; \end{cases}$  // Value of underlying type  $\frac{1}{2}$  Value of nullable type<br> $\frac{1}{2}$  Null  $\sqrt{my13} = null;$ 

### **دستورات**

دستورات در زبان #C دو نوعاند: .1 **دستوردت ساده**، هر مستور که با یبک ; خاتمبه مبی یابب ، **دساتور سااده** (statement Simple (نبام مارم. به عنوان مثال، دستور زیر را مشاهده کنید:

1

1 .Nullable Types

int  $i = 5$ ; این دستور، متغیر i را از نوع int تعریف کرده، مقدار اولیه ۵ را در آن قرار میدهد. ۲. **بلاک**، مجموعهای از صفر یا چند دستور مرتبط به هم که در داخل بلاک باز (}) و بلاک بسته ({) قـرار می گیرند، را **بلاک** گویند. به عنوان مثال، دستورات مقابل را ببینید: این دستورات تشکیل بلاک را میدهند. **ساختار برنامه #C**  $\overline{a}$ int  $i = 5;$ int  $j = 10$ ; … }

> برای این که با ساختار برنامه #C آشنا شویم، یک برنامه جدید ایجاد می کنیم و از روی برنامه جدید ساختار برنامه را میآموزیم. برای ایجاد برنامه جدید، مثال ۱-۱ را ببینید.

> **مثال -1 .1 برنامهدی که مردحل دیجاد و دجردی یک برنامه در #C رد نشان میدهد )هدف دین برنامه آشنایی با دیجاد و دجردی برنامه در #C دست(.**

> > **مردحل طردحی و دجرد**

**1.** نرمافزار #C را اجرا کنید. برای این منظور گزینه زیر را اجرا نمایید:

Start/All Programs/Microsoft Visual Studio 2017/Microsoft Visual Studio 2017 **.2** اک ون صفحه اول ویژوال استومیو ظاهر میشوم)ش ب8 - 1(.

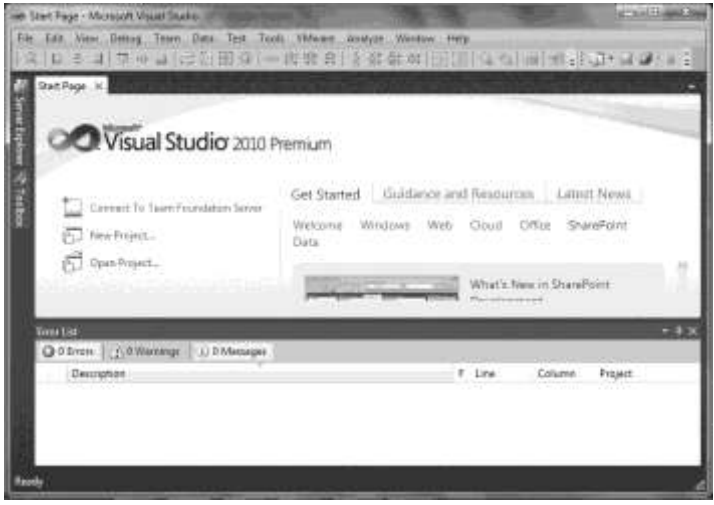

### **شکل 8 – 1 صفحه اول ویژوال استودیو.**

.<br>**3.** گزینه File/New/Project (کلیدهای Ctrl+Shift+N) را اجرا کنید یا آیکون سیا اس<sup>New Pro</sup>ject ا کلیک نمایید. درهرصورت، پنجره New Project ظاهر می شود (شکل ۹ - ۱). در این پنجره اطلاعبات زیبر را انتخاب کنید:

مر سمت چپ، زبان برنامهنویسی و نوع برنامهنویسی را انتخاب ک ی . مر ایبا برنامبه، زببان #C Visual و نوع برنامهنویسی را Windows انتخاب نمایی .

+ در پنجره وسط، نوع برنامه #C را انتخاب نمایید. در ایـن برنامـه نـوع Console Application را انتخـاب کنید.

مر جلوی Name، نام پروژه را وارم ک ی . مر ایا برنامه 1\_1Ch انتخابش ه است.

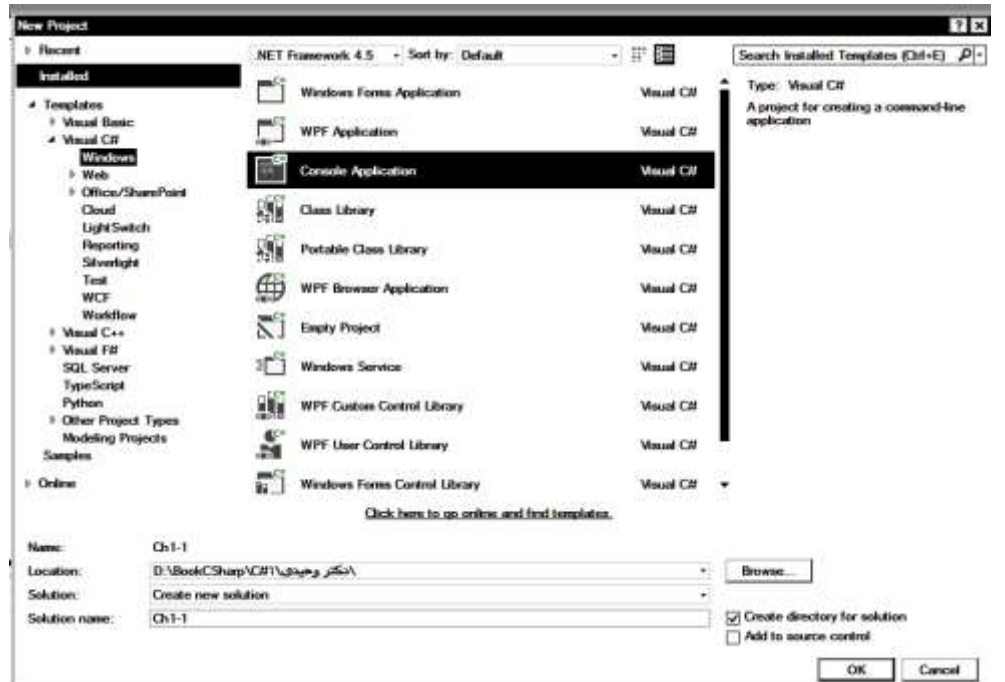

## مر بخش Location م ان ذخیره برنامه را انتخاب ک ی .

**شکل 9 – 1 پنجره Project New.**

**۴.** دکمه OK را کلیک کنید تا برنامه جدید ایجاد شود. دستورات این برنامه بهصورت زیر میباشند:

```
using System;
using System.Collections.Generic;
using System.Linq;
using System.Text;
using System.Threading.Tasks;
namespace Ch1_1
{
     class Program
     {
         static void Main(string[] args)
         {
         }
     }
}
```
ایا برنامه مارای 5 بخش اصلی است:

**.1 بخش فضاهای نام موردنیاز برنامه،** ایا بخش فضاهای نام مورمنیاز برنامه را معرفی میک . ایا مسبتورا ببا دستور using شروع میشوند (دستورات زیر):

```
using System;
using System.Collections.Generic;
using System.Linq;
using System.Text;
```
فضاهای نامهایی که نیاز ندارید را می توانید از برنامهتان حذف کنید. در اکثر برنامههـا فقـط بـه فضـای نـام System نیاز است. بنابراین میتوانید بقیه فضاهای نام را از برنامه حذف نمایید.

مر فضای نام System توابع کتابخانبه ای System نظیبر ()Write،() WriteLine،()Read و ()ReadLine دستورات ورودی و خروجی کنسول وجود دارند. در ادامه با این توابع آشنا خواهید شد.

۲. تعریف فضای نام پروژه، هر برنامه جدیدی که ایجاد می کنیـد، فضـای نـام جدیـدی بـه نـام پـروژه ایجـاد میشود. در این برنامه این فضای نام با دستور زیر ایجاد گردید:

namespace Ch1\_1

**.3 تعریف کالس Program،** هر برنامه ج ی ی کبه ایابام مبی ک یب یبک کبوو بب ه نبام Program ایابام میشود. از طریق این کلاس میتوان **فیلدها، متدها، واسطها** `را ایجاد کرد. با مفهوم کلاس در فصل *هـا*ی ۵ و ۶ بیش تر آشنا خواهید شد.کلاس Program با دستور زیر ایجاد گردید:

**class Program** 

**.4 متد ()Main،** ی ی از مهمتریا مت های کوو Program میباش )وجوم مت ()Main مر تمام برنامههبای اجرایی ضروری است). این متد بهصورت زیر تعریفشده است:

static void Main(string[] args)

همان $\det$  در این دستور مشاهده میکنید، متد ()Main با کلمه کلیدی static تعریفشده است. ایـن کلمه Modifier نام دارد. کلمه کلیدی static بیان می کند که این متد فقط در همین کلاس قابل|جرا میباشد و از طریق هیچ **نمونه**<sup>۲</sup> دیگری قابل|جرا نمیباشد (در فصل۱های ۵ و ۶ با متدهای static بیش تر آشنا خواهید شـد). کلمه void در این متد تعیین می کند که این متد هیچ مقداری را برگشت نمی دهد. بـا تعریـف متـدها در فصـل سوم بیش تر آشنا خواهید شد. کلمه args، آرگومانهایی را تعیین می کنند که از طریق خط فرمان می توان برای متد ()Main ارسال کر د.

```
4. دستورات متد ()Main، در این برنامه دستورات متد ()Main بهصورت زیر میباشند:
         چون این برنامه هیچ عملی را انجام نمیدهد، بنابراین هیچ دستوری ندارد.
   ۵. پروژه را ذخیره کنید. برای این منظور، گزینه File/Save All را اجرا نمایید.
```
<u>.</u>

1 .Interpace 2 .Instance

{ }

- ۰**۶** پروژه را اجرا کنید. برای این منظور، یکی از اعمال زیر را انجام دهید: + کلید F5 را فشار دهید.
	- گزی ه Debugging Start/Debug را اجرا نمایی .

مکمه را کلیک ک ی .

درهرصورت پروژه اجراشده، صفحه سیاهی نمایش داده میشود و سریع رد مبی گـردد. ایـن صـفحه سـیاه، صفحه خروجی برنامه نام مارم.

### **دستورات خروجی**

کنسول ویندوز، خط فرمان ساده ویندوز است که اجازه میدهد یک برنامه متنبی را نمایش داده و دادهها را از صفحه کلید دریافت کند. برای انجام این کار در #C کلاسی به نام Console(در فضای نام System) وجود دارد که شامل متدهای برای ورودی و خروجی داده در یک کنسول ویندوز است. ایـن کبلاس دارای متـدهای مختلفی است که متدهای ورودی و خروجی را در ادامه می بینید.

#### **متدهای خروجی**

کلاس Console دارای دو متد برای نمایش داده در خروجی است. این دو متد عبارتاند از:

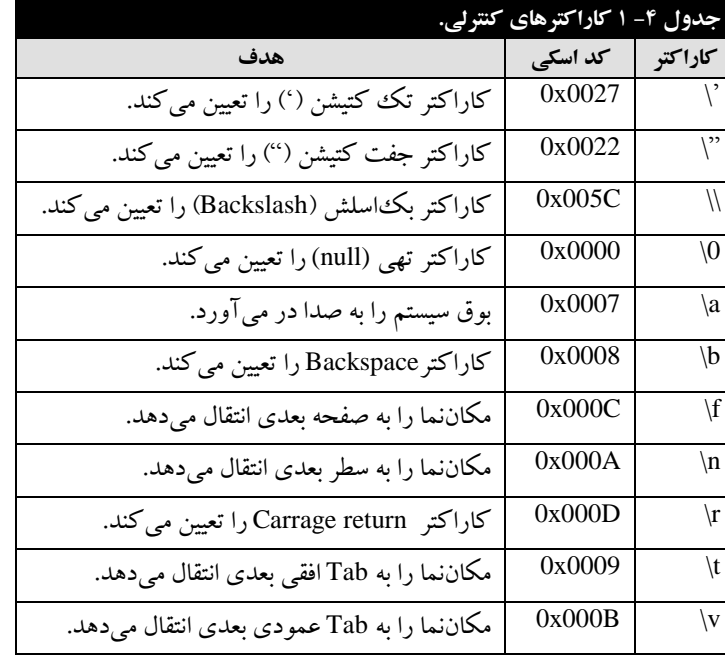

**متد ()Write،** برای نمایش مامه مر خروجی به کار میروم. ایا مت بهصور زیر استفامه میشوم: Console.Write(formatString , subVal0, subVal1, …)

همان طور که در این متد می بینید، متد Write چند پارامتر را می پذیرد. این پارامترها عبارتاند از:

**ا. پارامتر formatString، رشته فومت** نام دارد. این رشته می¤واند شامل علامـت گـذاریهـای جـایگزینی` باشد. یک علامت گذار جایگزینی، مکانی را در رشته فرمت، علامت گذاری خواهد کـرد کـه از یـک مقـدار عددی که در داخل {} قرار دارد، تشکیل می شود. در رشته فرمت می توانید از کاراکترهبای کنترلبی استفاده ک ی ، ایا کاراکترها مر ج ول **4 – 1** آم هان . **.2 مقادیر 0subVal , 1subVal و ،...** ماامیری هست که بای جایگزیا عومتگذاریهبای جبایگزی ی مر خروجی شوند. این مقادیر جایگزینی شمارهدارند که از صفر (۰) شروع مبی شـود. یعنـی، اولـین مقـدار دارای شماره صفر، دومین مقدار شماره یک وو این روند ادامه می یابد. بهعنوانمثال، دستور زیرا را ببینید: این دستور خروجی زیر را نمایش میدهد: همان طور که در این خروجی مشاهده می گردد، مقدار جایگزینی ۳، جایگزین علامت گذار جایگزینی {0} و مقدار جایگزینی 6 جایگزین علامت گذار جایگزینی {1} شده است. **متد ()WriteLine،** همان مت ()Write است. ببا ایبا تفباو کبه پبس از نمبایش اطوعبا مر خروجبی مکان نما را به سطر بعد خروجی انتقال می دهد. بهعنوان مثال، دستورات زیر را ببینید: ایا مستورا خروجی ماابب را نمایش میمه : Two One اکنون دستورات زیر را ببینید: این دستورات خروجی زیر را نمایش میدهند: One Two **متد ()ReadKey،** برای ایاام م ث )توقف موقت( مر برنامبه ببه کبار مبی روم و ببه صبور زیبر اسبتفامه Console.ReadKey(); :میشوم وقتی کنترل اجرای برنامه به این متد برسد، اجرای برنامه بهطور موقت قطع خواهد شد تا کـاربر کـاراکتری را فشار دهد. بهمحض این که کاربر کاراکتری را فشار داد، اجرای برنامه ادامه می بابـد. ایـن متـد معمـو لاً بـرای ایجاد توقف به کار میرود تا کاربر خروجی برنامه را ببیند. **مثال .1-2 برنامهدی که عبارت #c in output First رد نمایش میدهد. مردحل طردحی و دجرد** Console.WriteLine("Two sample integers are {0} and {1}.",3,6); Two sample integers are 3 and 6. Console.Write("One "); Console.Write("Two "); Console.WriteLine("One "); Console.WriteLine("Two ");

1

1 .Subsutitution

1. پروژه جدیدی به نام Ch1-2ایجاد کنید، برای این منظور، گزینـه File/New/Project را اجـرا نماییــد تـا پنجره New Project ظاهر شود. در ایـن پنجـره، نـوع برنامـه را Console Application و نـام آن را 1-1-2Ch انتخاب کرده، دکمه OK را کلیک کنید.

**.2** به کوو Program بروی و مستورا آن را بهصور زیر تغییر مهی :

```
using System;
using System.Collections.Generic;
using System.Linq;
using System.Text;
using System.Threading.Tasks;
namespace Ch1_2
{
     class Program
     {
         static void Main(string[] args)
         {
              Console.WriteLine("Frist output in C#");
             Console.ReadKey();
         }
     }
}
```
دستور اول داخل متد ()Main عبارت #First output in C را نمایش می0هد و دستور دوم مکث کوتباهی ایجاد خواهد کرد تا کاربر کلبدی را فشار دهد.

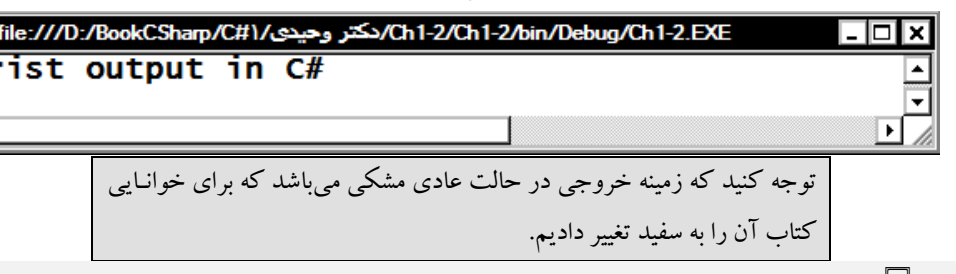

**مثال .1-3 برنامهدی که کاربرد کاردکترهای کنترلی، جا نگاه ددر، متادهای Write <sup>و</sup> WriteLine رد نماایش میدهد.**

#### **مردحل طردحی و دجرد**

1. پروژه جدیدی به نام Ch1-3 ایجاد کنید. برای این منظور، گزینـه File/New/Project را اجـرا نماییــد تـا پنجره New Project ظاهر شود. در ایـن پنجـره، نـوع برنامـه را Console Application و نـام آن را 1-1-Sh انتخاب کرده، دکمه OK را کلیک کنید.

**.2** به کوو Program بروی و مستورا آن را بهصور زیر تغییر مهی :

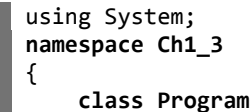

न

**۳.** پروژه را ذخیره و اجرا کنید تا خروجی را به شکل زیر مشاهده نمایید:

 **static void Main(string[] args)** {  $Console.Write("One\t{0}\nTwo\t{1}\t", 1, 2);$  Console.WriteLine("Fanavarienovin\t{0}\nKetabrah\t{1}\\", "www.fanavarienovin.net", "wwww.ketabrah.ir"); Console.WriteLine("Three\t{0}\tFour\t{1}\'", 3, 4); Console.ReadKey(); }

{

}

}

اولین دستور تابع ()Main متد ()Write با کلاس Console ابتـدا عبـارتOne را مـی نویسـد و بـا کـاراکتر کنترلی 't' به تب بعدی می رود، سپس مقدار ۱ (اولین مقدار بعد از " بسته جبایگزین {0} مبی شبود) را نمبایش میدهد، در ادامه با کاراکتر 'n'\ کنترل چاپ را به سطر بعدی انتقال میدهد و کلمه Two را نمایش میدهد. در پایان با کاراکتر 't\' کنترل چاپ به تب بعدی می رود و ۲ را نمایش میدهد (۲، جایگزین {1} میشود) . کنترل چاپ به تب بعدی انتقال می یابد. دستور دوم، ابتدا کلمه Fanavarienovin را نمایش می،دهد، کنتـرل چـاپ را به تب بعدی انتقال میدهد و مقدار www.fanavarienovin.net را بهجای جـا نگـهدار {0} نمـایش مـی دهـد، سپس کنترل چاپ را با کاراکتر 'n'\به سطر بعدی انتقال می دهد، کلمه ketabrah را نمـایش داده، بـا کـاراکتر 't' کنترل چاپ را به تب بعدی منتقل کرده و عبارت <u>www.ketabrah.ir ر</u>ا بـه جـای جـا نگـهدار {1} نمـایش می دهد، در پایان کاراکتر \ را نمایش داده (کاراکتر \\ برای چاپ کاراکتر \ به کار مبی رود) و کنتـرل چـاپ را به سطر بعدی می برد (چون، متد WriteLine استفادهشده است). دستور سوم، ابتدا کلمه Three را نمبایش داده و کنترل چاپ را به تب بعد انتقال می دهد، سپس مقدار ۳ را بهجای جا نگهدار {0} نمبایش مبی دهـد و کنتـرل چاپ را به تب بعدی انتقال داده، Four را نمایش میدهد، در پایان، کنترل چاپ را بـه tab بعـدی انتقـال داده، بهجای نگهدار {1} مقدار ۴ را نمایش میدهد و بالاخره ' (کاراکتر '\ کتیشن) را نمایش میدهد و به سطر بعدی میروم.

**۳.** پروژه را ذخیره و اجرا کنید تا خروجی را به شکل زیر مشاهده نمایید:

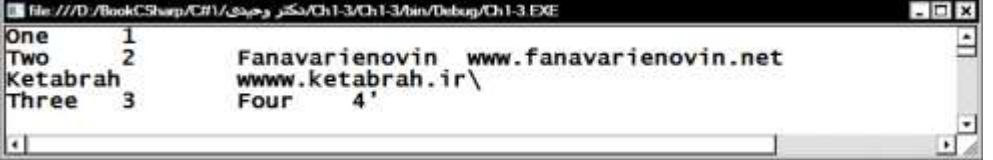

#### **متغیر**

برای نگهداری هر چیزی لازم است که از یک ظرف متناسب با آن استفاده نمبود. ببه عنبوان مثبال، در خانبه برای نگهداری مواد غذایی، ظروف مختلفی وجود دارند که هر کدام برای نگهداری مواد خاصبی بـه کـار مـبی-روند. مثلاً، بطری برای نگهداری آب و… به همین ترتیب در برنامهنویسـی، بـرای نگـهداری مقـادیر از ظـروف مخاوصی استفامه میشوم. ظرف نگهماری مامه مر زبانهای برنامهنویسی **متغیر** ناممارم. **بنابردین، متغیار ناامی** 

است برای یک مکان از حافظه که ممکن است که در طول اجرای برنامه مق**ـدار آن تغییـر کنـد. ولـی، در یکلحظه فقط یک مقددر رد ددرد.**

برای استفاده از متغیرها سه عمل باید انجام شود که عبارتاند از:

**.1 نامگذدری متغیرها**

بعدازاین که یک بچه به دنیا آمد، برای شناسایی او نامی انتخاب می کنید. جهت مراجعه به متغیرها نیز از نام آنها استفاده می شود. برای نامگذاری بچهها ثبتاحوال از قوانینی خاصی پیروی می کند، بهعنـوان مثـال، اجـازه نمی دهد نام بچه را **رضا ۱** انتخاب کنید. در زبان #C نیز برای نامگذاری متغیرها قوانین زیر وجود دارد:

- **ا .** نام متغیر میتواند ترکیبی از حروف a تا z یا A تا Z ارقام، خط ربط (–)، ارقام · تا ۹ باشد.
	- **۲.** حرف اول متغیر نمی تواند ارقام ۰ تا ۹ باشد.
		- **۳.** نام متغیر می تواند دارای هر طولبی باشد.

**۴.** زبان #C بین حروف بزرگ و کوچک فرق میگذارد. یعنی، متغیرهای Count و count بـاهم فـرق دار ند.

**۵.** نام متغیر نمی تواند از ًهمنام با کلمات کلیدی یا نام توابع انتخاب شود. برخی از نامهـای مجـاز بـرای متغیر عبارتاند از: sum ،sum ،area و ... . اما، نامهای زیر برای متغیر مجاز نیستند:

- **نام test:2** نام متغیر نمیتوان با ارقام 0 تا 9 شروع شوم. **نام \$test**: مر نام متغیر نمیتوان از\$ استفامه کرم. <sup>1</sup> **نام 2 store**: مر نام متغیر نمیتوان از کاراکترفاصله استفامه کرم.
	- **نام jpg:.** نام متغیر نمیتوان با کاراکتر ناطه ).( شروع شوم.

## **.2 معرفی متغیرها**

همانطور که بیان گردید، هر ظرفی برای نگهداری نوعی غذا به کار میرود. بنابراین، متغیرها نیز باید دارای نوع باشند تا بتوانند انواع دادهها را ذخیره کنند. چون دادهها دارای انواع مختلف هستند، بنابراین متغیرها که دادهها را نگهداری می کنند، باید دارای نوع باشند. نوع متغیر تعیین می کند اولاً چه نوع دادهای میتواند در آن متغبر قرار گیرد و ثانیاً، این متغیر به چند بایت از حافظه نیاز دارد. تعیین نوع متغیر بهصورت زیر می باشد:

**; لیست متغیرها نوع دددهدی**

نوع دادهای، یکی از انواع داده بیان شده نظیر double ،float ،int و غیره در #C میباشد. اگر تعداد متغیرها بیش از یکی باشند، با کاما (,) از هم جدا میشوند.

دا با نوع float و dint و c و d int و c را با نوع d int را با نوع f1 ،double و f1 و float و ch و ch **رد با نوع کاردکتر تعریف میکند.**

1

**1.** پروژه جدیدی به نام Ch1-4 ایجاد کنید.

1 .blank(space)

```
.2 به کوو Program بروی و مستورا آن را بهصور زیر تغییر مهی :
```

```
using System;
namespace Ch1_4
{
     class Program
    \left\{ \right. static void Main(string[] args)
          {
               int a, b, c;
               double d;
               float f1, f2;
               char ch;
               Console.ReadKey();
          }
     }
}
```
دستور اول متد ()Main، متغیرهای d، b و c را با نوع int تعریف مبی کنـد، دسـتور دوم متغیـر d را بـا نـوع double تعریف می نماید، دستور سوم، متغیرهای f1 و f2 را با نوع اعشـاری (float) تعریـف مـی کنـد، دسـتور چهارم، متغیر ch را با نوع کاراکتری تعریف می نماید. اگر به ویراستار برنامه دقت کرده باشید، زیر این متغیرهـا خط **سبز موج** دارد رسم شده است. رسم ایـن خـط بـه ایـن دلیـل اسـت کـه ایـن متغیرهـا تعریـفشـدهانـد. امـا، مقداردهی و استفادهنشدهاند.

```
۳. پروژه را ذخیره و اجرا کنید تا خروجی را به شکل زیر مشاهده نمایید:
```
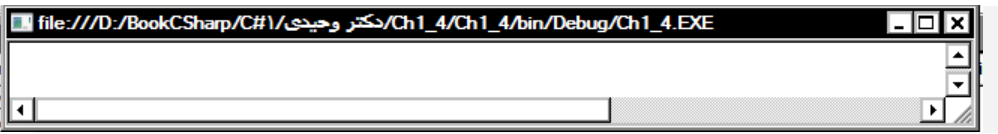

**.3 مقددردهی به متغیرها**

هر متغیر مارای **نام، نوع، دنددزه** و یک **مقددر** است**.**

```
سه روش برای مقداردهی به متغیرها وجود دارد، یکی از روشها، مقداردهی به متغیرهـا در هنگـام تعریـف
                                                                                         آن است.
```
**مثال 5 – .1 برنامه زیر متغیرهای <sup>a</sup> <sup>و</sup><sup>b</sup> رد با نوع int تعریف کرده، مقادیر 11 و 12 رد به آنها تخصایص مای - دهد و متغیر PI رد با نوع float با مقددر 3.14 تعریف میکند، ch رد با نوع کاردکتری و مقددر 'F 'تعریف کرده، متغیار yes رد با نوع منطقی و مقددر true تعریف مینماید..**

**1.** پروژه جدیدی به نام Ch1-5 ایجاد کنید.

**۲.** به کلاس Program بروید و دستورات آن را بهصورت زیر تغییر دهید:

```
using System;
namespace Ch1_5
{
     class Program
     {
         static void Main(string[] args)
```
}

```
 {
        int x = 10, y = 12;
        float PI = 3.14f;
        char ch = 'F'; bool yes = true;
        Console.WriteLine("x = \{0\}\ty = \{1\}", x, y);
        Console.WriteLine("PI = {0}\tch = {1}\nyes = {2}", PI, ch, yes);
         Console.ReadKey();
     }
 }
```
دستور اول متد ()Main، متغیرهای x را با مقدار اولیه ١٠ و y را با مقدار اولیه ١٢ تعریف مبی کنـد، دسـتور دوم، متغیر PI را با نوع float و مقدار اولیه 3.14f (f تعیین میکند که داده 3.14 اعشاری است) تعریـف مـی-کند، دستور سوم، متغیر ch را با نوع char( کاراکتری) و مقدار 'F' تعریف می نماید، دستور چهبارم، متغیبر yes را با نوع bool (منطقی) و مقدار true تعریف می $\,$ نماید، دستور پنجم ابتدا، عبارت  $\,$ x را نمایش میدهد، سـپس مقدار متغیر x (یعنی ۱۰) را بهجای جا نگهدار {0} نمایش میدهد، در ادامه کنترل چاپ را با کاراکتر 't\" به تب بعدی انتقال میدهد و عبارت = y را نمایش میدهد، در پایان، مقدار متغیر y(یعنی ١٢) را بهجـای جـا نگـهدار {1} نمایش میمه و مستور ششم، ابت ا عبار =PI را نمایش مامه، ما ار متغیر PI را بهجای جا نگبه مار {0} نمایش میدهد، در ادامه کنترل چاپ را با کاراکتر 't' به تب بعدی انتقال میدهد و عبارت  ${\rm y} = {\rm y \,}$ را نمایش می دهد، در پایان، مقدار متغیر y( یعنی ١٢) را بهجای جا نگهدار {1} نمایش می،دهد و دستور ششم، ابتـدا عبـارت =PI را نمایش داده، مقدار متغیر PI را بهجای نگهدار {0} نمایش میٖدهد، سپس کنترل چاپ را به تب بعـدی انتقال میدهد، عبارت =Ch را نمایش داده و مقدار متغیر ch (یعنی 'F') را بهجای نگهدار {1} چاپ مبی کنـد و در پایان با کنترل 'n'\ به خط بعـدی مـی رود، عبـارت =yes را نمـایش داده، مقـدار متغیـر yes (یعنـی True) را بهجای جا نگهدار {2} چاپ می کند و به سطر بعدی می رود.

**۳.** پروژه را ذخیره و اجرا کنید تا خروجی را به شکل زیر مشاهده نمایید:

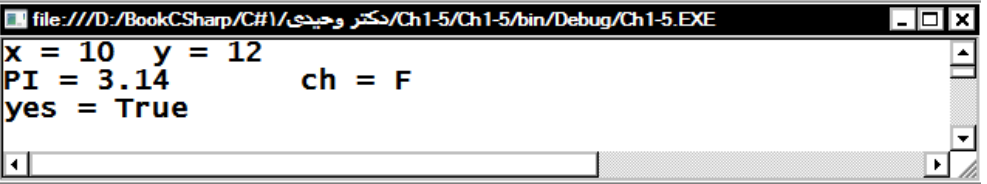

بعد از تعریف متغیر نیز میتوان به آنها مقدار داد. برای این منظور می توانید از دستور انتساب (عملگه = ) یا دستورات ورودی استفاده کنید. نمونهای از کاربرد عملگر =در زیر آمده است. در ادامه، دسـتورات ورودی جهت تخصیص مقدار به متغیرها را می بینید.

**هستار تار دیگر دی استان که سه متغیر به نامهای f ،a و yes را به ترتیب با انواع float ،int و bool تعریف می کند و سپس، به آنها مقادیر ،11 1337 و false رد تخصیص میدهد.**

**1.** پروژه جدیدی به نام 1-Ch1 ایجاد کنید.

**۲.** به کلاس Program بروید و دستورات آن را بهصورت زیر تغییر دهید:

```
using System;
namespace Ch1_6
{
     class Program
     {
         static void Main(string[] args)
 {
              int a;
              float f;
              bool yes;
             a = 10;f = 13.7f;
              yes = false;
             Console.WriteLine("a = \{0\} \tf = \{1\} \tyes = \{2\",\} a, f, yes);
              Console.ReadKey();
         }
     }
}
```
دستورات اول تا سوم متد ()Main به ترتیب متغیرهای a را بـا نــوع f int را بـا نــوع float و yes را بـا نــوع bool تعریف میکنند، دستورات چهارم تا ششم، به ترتیب به متغیرهـای a، f و yes مقـادیر ۱۰، 13.7f و false تخصیص میدهند و دستور هفتم، ابتدا عبارت =a را نمایش داده، بهجای جا نگهدار {0} مقـدار ١٠ (مقـدار a) را نمایش میدهد، با کاراکتر 't' به تب بعدی می رود و عبارت  $f = f$  را نمایش داده، جلوی آن بهجای جا نگهدار {1} ما ار 13.7 )ما ار متغیر f )را نمایش میمه و مر پایان عبار =yes را نمایش مامه و روبروی آن ما ار false (مقدار متغیر yes) را بهجای جا نگهدار {2} نمایش میدهد و کنترل چاپ را به سـطر بعـدی انتقـال مـی-دهد.

## **.3** پروژه را ذخیره و اجرا ک ی تا خروجی را به ش ب زیر مشاه ه نمایی :

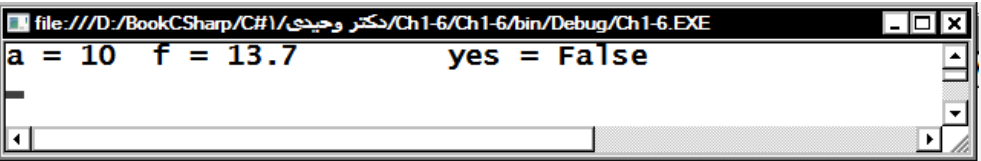

<mark>نکته:</mark> وقتی مقدار جدیدی در متغیر قرار می گیرد، این مقدار جایگزین مقدار قبلبی مـی.شـود. یعنـی، مقـدار قبلی از مست میروم )حذف میگرمم(.

## **14– .1 ثابتها**

ثابت شناسهای (نام خانهای از حافظه) است که مقدار آن در طول اجرای برنامه تغییر نمی کند. ثابتها انبواع مختلف دارند. ثابتها میتوانند عـددی صـحیح، اعشـاری، کـاراکتری، رشـتهای یـا منطقـی باشـند. ثابـتهـای

کاراکتری بین تک کتیشن (') قرار می گیرند (مانند 'C')، ثابتهای رشتهای بین جفت کتیشـن قـرار مـی گیرنـد (نظیر "#C") و ثابتهای منطقی مقادیر true یا false هستند. بهعنوان.ثال، مقدار 3.1415، (عدد ∏) را مشخص می کند. این عدد یا هر ثابت دیگر ممکن است چندین مرتبه در برنامه استفاده شود. بـه دلیـل راحتـی اصـلاح و تغییر مقدار ثابتها به آنها نام تخصیص میدهند. تعریف ثابت در #C به صورتهای زیر انجام میشود:  $1$ .const ; مقدار ثابت = نام ثابت  $i$ 

> به عنوان مثال، دستور مقابل را ببینید: این دستور ثابت PI را با مقدار 3.1415 تعریف می کند. اکنون دستور مقابل را ببینید.

 $\blacksquare$  PI = 3.141505;

const float  $PI = 3.1415f$ ;

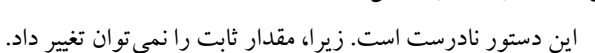

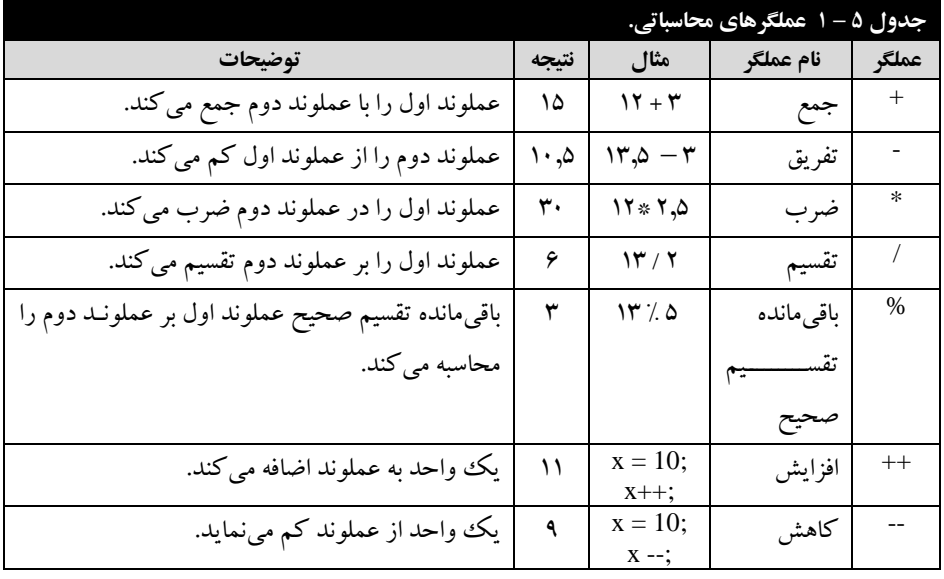

### **15 – .1 عملگرها**

عملگرها '،نمادهایی هستند که اعمال خاصی را بر رویداده انجام میدهند. عملگرهـا انـواع مختلـف دارنـد که برخی از آنها عبارتاند از:

> **.1** عملگرهای محاسباتی **.2** عملگرهای رابطهای )ماایسهای( **.3** عملگرهای ترکیبی **.4** عملگرهای م طای **.5** عملگرهای خاص

> > <u>.</u>

<sup>1</sup> .operators

## **1 – 15 – .1 عملگرهای محاسباتی**

این عملگرها برای انجام محاسبات بر روی دادههای عددی به کار مبی رونـد (جـدول ۵ – ۱). ازجملـه ایـن عملگرها می توان عملگرهای +(جمع)، -(تفریق)، \* (ضرب)، /(تقسیم)، /(باقیمانبده تقسیم صـحیح)، ++ (افزایش) و -- (کاهش) را نام برد. عملکرد عملگرهای +، –، \* و / را از قبل میدانیـد. عملگـر ٪ بـرای محاسـبه باقیمانده تقسیم صحیح به کار میرود.

**مثال 7 – .1 برنامهدی که کاربرد عملگرهای محاسباتی رد بیان میکند.**

**1.** پروژه جدیدی به نام Ch1-7 ایجاد کنید.

**۲.** به کلاس Program بروید و دستورات آن را بهصورت زیر تغییر دهید:

```
using System;
namespace ch1_7
{
    class Program
\{ \{ \} static void Main(string[] args)
        {
           int n1 = 10, n2 = 3;
           int n3 = n1 + n2;int n4 = n1 - n2;
           int n5 = n1 * n2;int n6 = n1 / n2;
           int n7 = n1 % n2;Console.WriteLine("{0} + {1} = {2}", n1, n2, n3);
 Console.WriteLine("{0} - {1} = {2}", n1, n2, n4);
 Console.WriteLine("{0} * {1} = {2}", n1, n2, n5);
 Console.WriteLine("{0} / {1} = {2}", n1, n2, n6);
 Console.WriteLine("{0} % {1} = {2}", n1, n2, n7);
            Console.ReadKey();
        }
    }
```
}

دستور اول متد ()Main، متغیرهای n1 و n2 را به ترتیب بـا مقـادیر ۱۰ و ۳ تعریـف مـی کنـد، دسـتور دوم، متغیر 3n را تعریف کرمه، ما ار 2n + 1n را مر آن قرار میمه ، مستور سوم، متغیر 4n را تعریف کرمه، – 1n n2 را در آن قرار میدهد، دستور چهارم، n5 را تعریف کرده، مقـدار n1\*n2 را در آن قـرار مـیدهـد، دسـتور پیچم، متغیر n6 را تعریف کرده، حاصل عبارت n1/n2 را در آن قرار میدهد، دستور ششم، متغیر n7 را تعریف  $10+3$  کرده، حاصل 11%n2 (باقیمانده تقسیم صحیح 1n بر 2n2) را در آن قرار میدهد، دستور هفتم، مقدار  $3+1$ 13 = را نمایش میدهد، دستور هشتم، مقدار 7 = 3 – 10 را نمایش خواهد داد، دستور نهم، مقـدار  $= 3$  \* 10 30 را نمایش میدهد، دستور دهم، عبارت 3 = 3 / 10 را چاپ خواهـد كـرد (چـون n1 و n2 صـحيح هسـتند، نتیجه تقسیم نیز عددی صحیح خواهد شد) و دستور یازدهم، عبـارت 1 = 3 % 10 را نمـایش مـی۵هـد (چـون باقیمانده تقسیم صحیح ۱۰ بر ۳ برابر ۱ است).

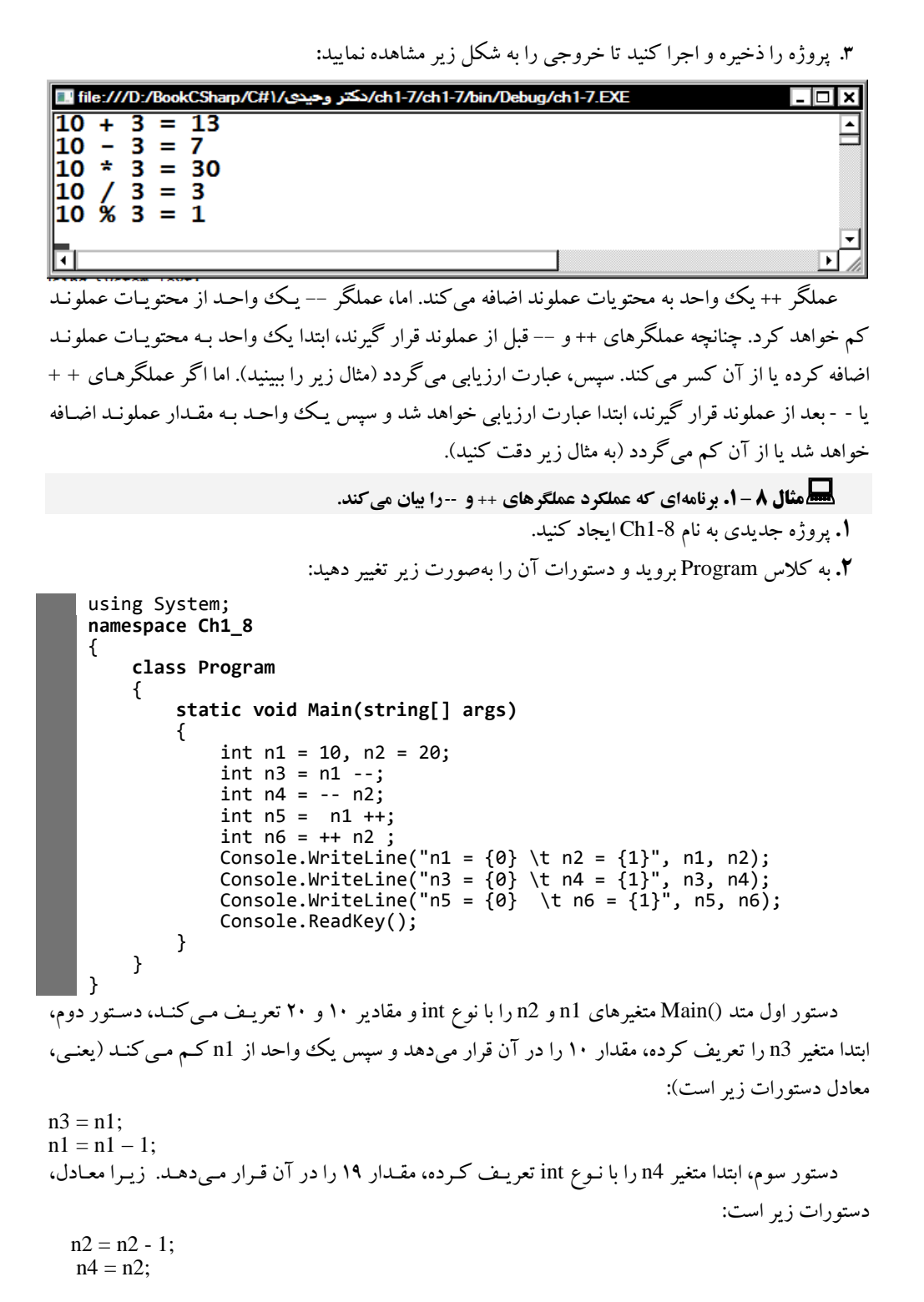

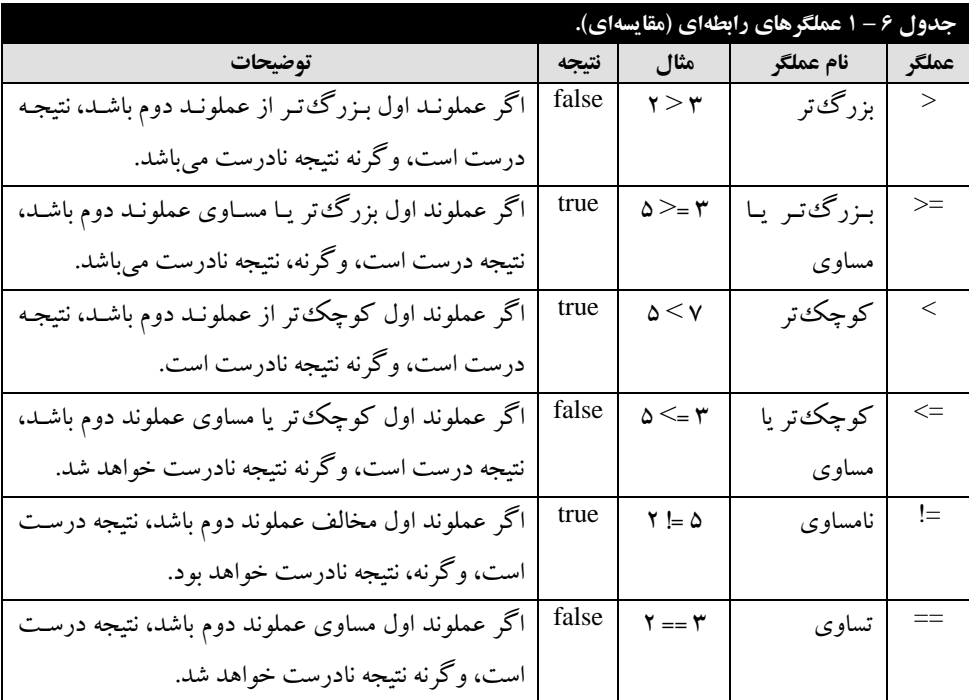

دستور چهارم، ابتدا متغیر n5 را با نوع int تعریف کرده، مقدار ۹ را در آن قرار میدهد و سپس به n1 یک واحد اضافه می نماید (معادل دو دستور زیر است):

n5 = n1; n1 = n1 + 1; مستور پ ام، متغیر 6n را تعریف کرمه، ابت ا به 2n یک واح اضافه میک )یع ی 2n برابر با 20 میشبوم( و ایا ما ار مر 6n قرار میمه )ایا مستور معامل مستورا زیر است(:

 $n2 = n2 + 1;$  $n6 = n2;$  $n=10$  n3 = 10  $n=10$  n1 و 10 و 10 n1 و 1 $n=10$  را نمایش میدهد، دستور هفتم، عبارت = 4n3 = 10 19 را نمایش خواهد داد و دستور هشتم، عبارت 20 = 10  $\pm 5$  را چاپ می $\mathrm{i}$ ید.

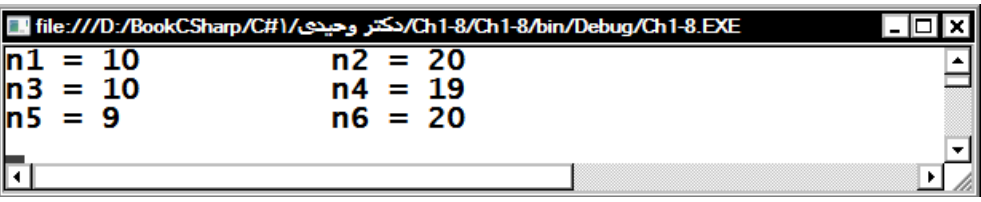

**۳.** پروژه را ذخیره و اجرا کنید تا خروجی را به شکل زیر مشاهده نمایید:

# **2 – 15 – .1 عملگرهای رابطهای )مقایسهای(**

این عملگرها بـرای مقایسـه دو عملونـد بـه کـار مـی رونـد و نتیجـه درسـت یـا نادرسـت را برمـی گردانـد. عملگرهای رابطهای (مقایسهای) در جبدول ۶ – ۱ آمیدهانید. دقت کنیید عملگبر == تسباوی (مسباوی ببودن) میباشد.

**مثال 9 – .1 برنامهدی که عملکرد عملگرهای مقایسهدی رد نشان میدهد.**

**1.** پروژه جدیدی به نام Ch1-9 ایجاد کنید.

**.2** به کوو Program بروی و مستورا آن را بهصور زیر تغییر مهی :

```
using System;
namespace Ch1_9
{
     class Program
\{ \{ \} static void Main(string[] args)
\overline{\mathcal{L}}int n1 = 10, n2 = 20;
 Console.WriteLine("{0} == {1} is {2}", n1, n2, n1 == n2);
 Console.WriteLine("{0} > {1} is {2}", n1, n2, n1 > n2);
 Console.WriteLine("{0} >= {1} is {2}", n1, n2, n1 >= n2);
 Console.WriteLine("{0} < {1} is {2}", n1, n2, n1 < n2);
 Console.WriteLine("{0} <= {1} is {2}", n1, n2, n1 <= n2);
      Console.WriteLine("{0}} != {1} is {2}", n1, n2, n1 != n2);
       Console.ReadKey();
       }
     }
}
```
دستور اول متد ()Main متغیرهای n1 و n2 را با نوع int و مقادیر ۱۰ و ۲۰ تعریف میکند، دستور دوم، عبار false is 20 == 10 را نمایش میمهب ، )چبون 10 براببر ببا 20 نیسبت، نتیابه عملگبر == براببر false خواهد بود)، دستور سوم، عبارت is false ل20 دا نمایش میدهد، چون ۱۰ از ۲۰ بزرگءتر نیست، دسـتور چهارم، عبارت s false is 20 =< 10 را نمایش میدهد، دستور پنجم، عبارت True is True را نمایش می-دهد (۱۰ از ۲۰ کوچک تر است). دستور ششم، عبارت is True is 20 در انمایش میدهد و دستور هفتم، to is True =! 10 را نمایش می دهد.

**.3** پروژه را ذخیره و اجرا ک ی تا خروجی را به ش ب زیر مشاه ه نمایی **:**

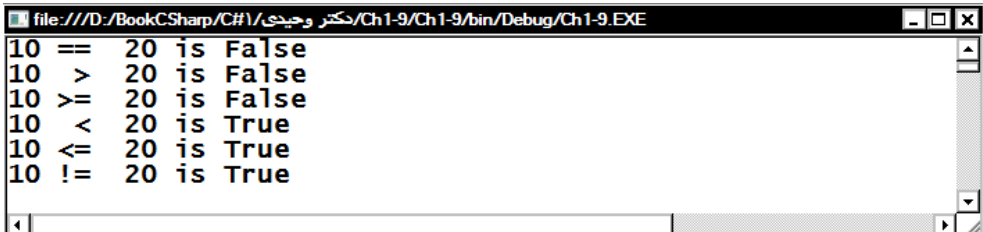

# **3– 15– .1 عملگرهای ترکیبی**

این عملگرها، ترکیبی از عملگرهای محاسباتی و = هستند. عملکرد این عملگرهـا را در جـدول ۷ – ۱

می بینید.

**مثال 11 – .1 برنامهدی که عملکرد عملگرهای ترکیبی رد نشان میدهد.**

```
1. پروژه جدیدی به نام Ch1-10 ایجاد کنبد.
```
**۲.** به کلاس Program بروید و دستورات آن را بهصورت زیر تغییر دهید:

```
دستور اول متد ()Main، متغیرهای n1 و n2 را با نوع int و به ترتیب با مقـادیر ١٠ و ٢٠ تعریـف مـی کنـد،
                                                  مستور موم، 1n را برابر 30 قرار میمه ، زیرا:
   n1 + n2 \implies n1 = n1 + n2 = 10 + 20دستور سوم، عبارت 20 = n2 = 30 وا نمایش مبی ههد، دستور چهارم، n1 را به مقدار ١٠
                                                                      برمیگرداند، زیرا:
   n1 = n2 \implies n1 = n1 - n2 = 30 - 10 = 10using System;
    namespace Ch1_10
    {
         class Program
         {
              static void Main(string[] args)
              {
                 int n1 = 10, n2 = 20;
                  n1 += n2;
                 Console.WriteLine("n1 = {0} \t n2 = {1}", n1, n2);
                 n1 - n2;Console.WriteLine("n1 = {0} \t n2 = {1}", n1, n2);
                 n1 * = n2;Console.WriteLine("n1 = {0} \t n2 = {1}", n1, n2);
                 n1 / = n2;Console.WriteLine("n1 = \{0\} \t n2 = \{1\}", n1, n2);
                  n1 %= n2;
                 Console.WriteLine("n1 = {0} \t n2 = {1}", n1, n2);
                  Console.ReadKey();
             }
         }
   }
```
دستور چهارم، مقدار 20 = n2 = 10 را 10 10 را نمایش میدهد، دستور پنجم، مقـدار n1 را بـه ۲۰۰ تغییـر میدهد، زیرا:  $n_1^* = n_2^*$   $n_1^* = n_1^*$   $n_2^* = 10$   $*20 = 200$ 

مستور ششم، ما ار 20 = 2n 200= 1n را نمبایش مبی مهب ، مسبتور هفبتم ، ماب ار 1n را ببه همبان 10 برمیگرمان ، زیرا:

 $n1 \le n2 \implies n1 = n1 / n2 = 200 / 20 = 10$ دستور هشتم، مقدار 20 = n2 = 10 n1 را نمایش میدهد، دستور نهم، مقدار n1 را تغییر نمیدهد، زیرا: n1 % = n2;  $\Rightarrow$  n1 = n1 % n2 = 10 % 20 = 10

دستور نهم، مقدار 20 = n1= 10 n2 را نمایش میدهد.

**.3** پروژه را ذخیره و اجرا ک ی تا خروجی را به ش ب زیر مشاه ه نمایی **:**

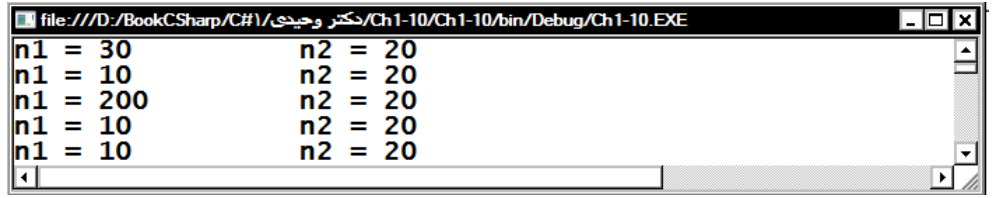

## **4 – 15 – .1 عملگرهای منطقی**

عملگرهای منطقی، بر روی عبارات منطقی درست یا نادرست عمل می کنند. نتیجه عملگرهـای منطقـی در جدول ۸– آآمده است. همانور که در جدول ۸ – ۱ میبینید، هنگامی نتیجه عملگر && (**و** منطقی) درست است که هر دو عملوند نتیجه درست داشته باشند. اما نتیجه عملگر || (**یا** منطقی) هنگامی نادرست است کـه هـر دو عملوند نادرست باشند.

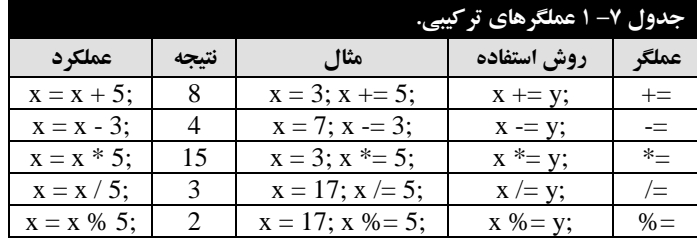

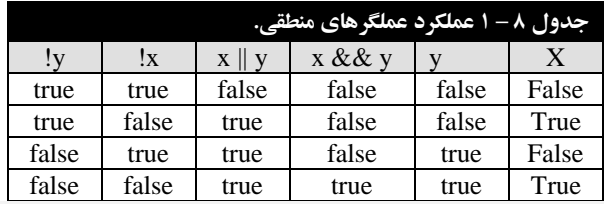

**مثال 11 – .1 برنامهدی که عملکرد عملگرهای منطقی رد نشان میدهد.**

. پروژه جدیدی به نام Ch1-11 ایجاد کنید.